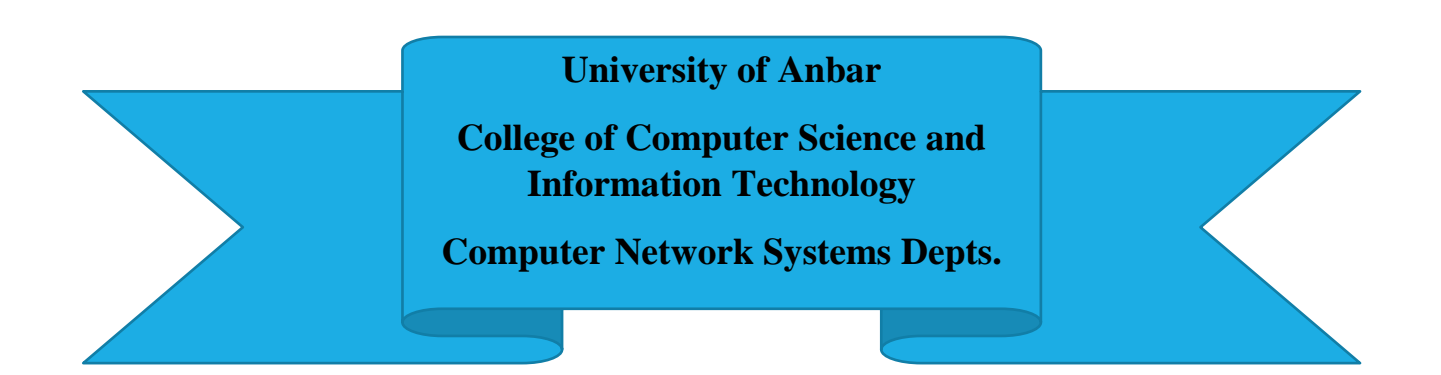

# Visual Programming (C#) First Semester (2022-2023) Third Stage

**Dr. Ismail Taha Ahmed Dr. Baraa Tareq Hammad**

# *Chapter One C# Overview*

#### *1.1 Introduction*

**C# (C-Sharp)** is a programming language developed by Microsoft that runs on the .NET Framework. C# is used to develop web apps, desktop apps, mobile apps, games and much more. C# is pronounced "C-Sharp". It is an object-oriented programming language created by Microsoft. C# has roots from the C family, and the language is close to other popular languages like  $C_{++}$  and [Java.](https://www.w3schools.com/java/default.asp)

The first version was released in year 2002. The latest version, **C# 10**, was released in November 2021.

C# is used for:

- Mobile applications
- Desktop applications
- Web applications
- Web services
- Web sites
- Games
- VR
- Database applications
- And much, much more!

## **Why Use C#?**

- It is one of the most popular programming language in the world
- It is easy to learn and simple to use
- It has a huge community support
- C# is an object oriented language which gives a clear structure to programs and allows code to be reused, lowering development costs
- As C# is close to [C,](https://www.w3schools.com/c/index.php)  $C_{++}$  and [Java,](https://www.w3schools.com/java/default.asp) it makes it easy for programmers to switch to C# or vice versa

## **Console Application**

This introduction introduces console applications.

## *Creating the Console Application*

- 1- First open Visual C# studio
- 2- Select File > New Project… to display the New Project dialog

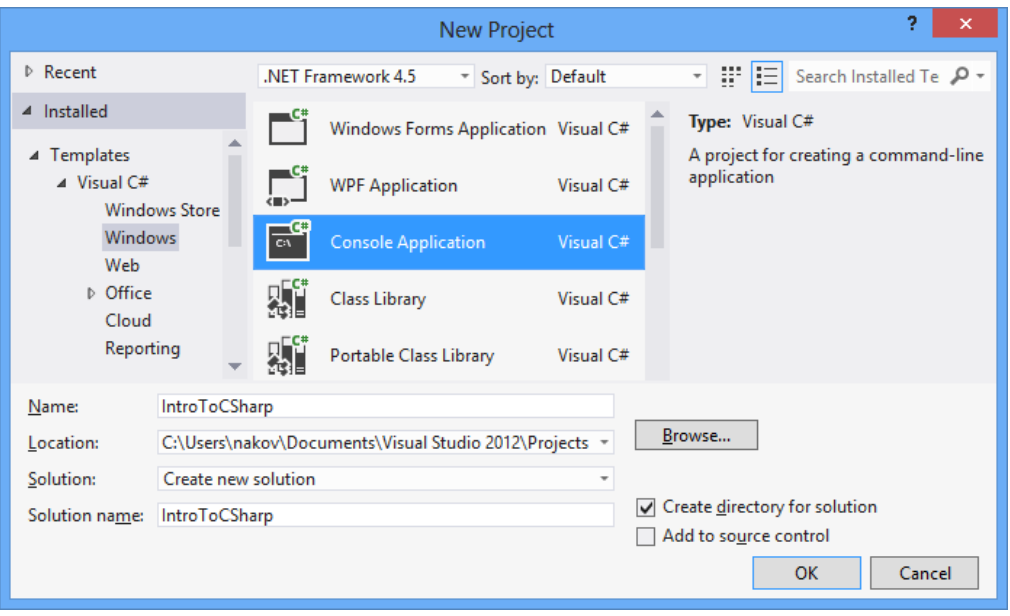

- **3-** Then select the Console Application template. In the dialog's Name field, type Welcome1.
- **4-** Click OK to create the project.
- **5-** You can customize the colors shown in the code editor by selecting Tools > Options…. This displays the Options dialog. Then expand the Environment node and select Fonts and Colors. Here you can change the colors for various code elements.

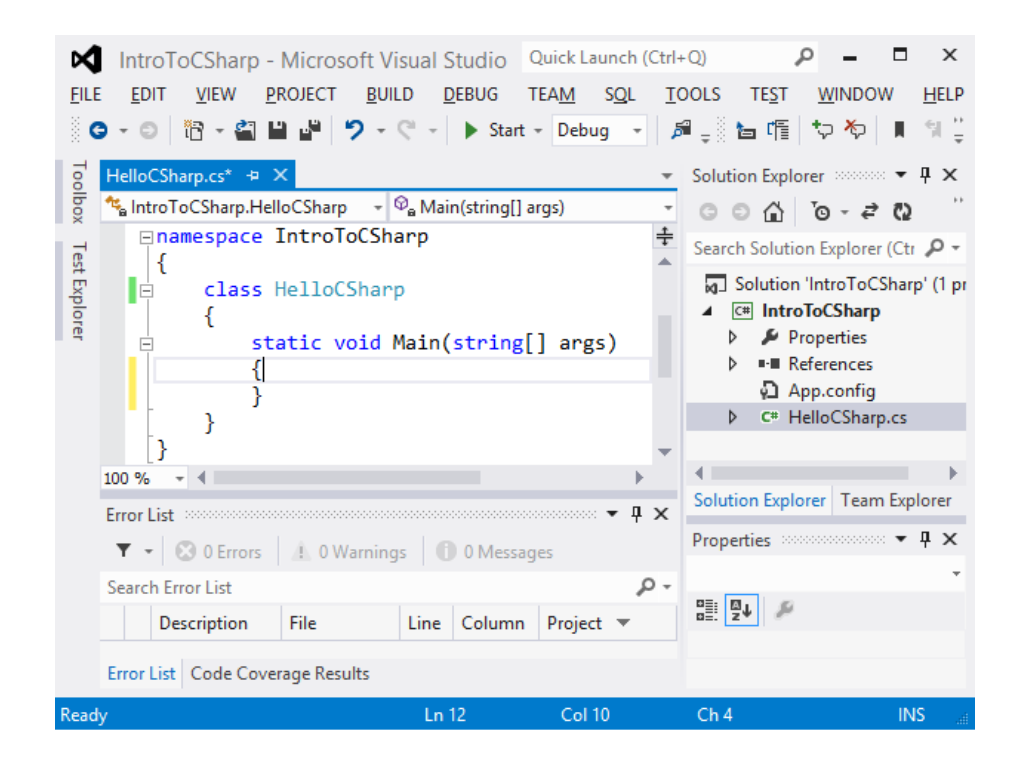

#### **Modifying the Editor Settings to Display Line Numbers**

1- Select Tools > Options….

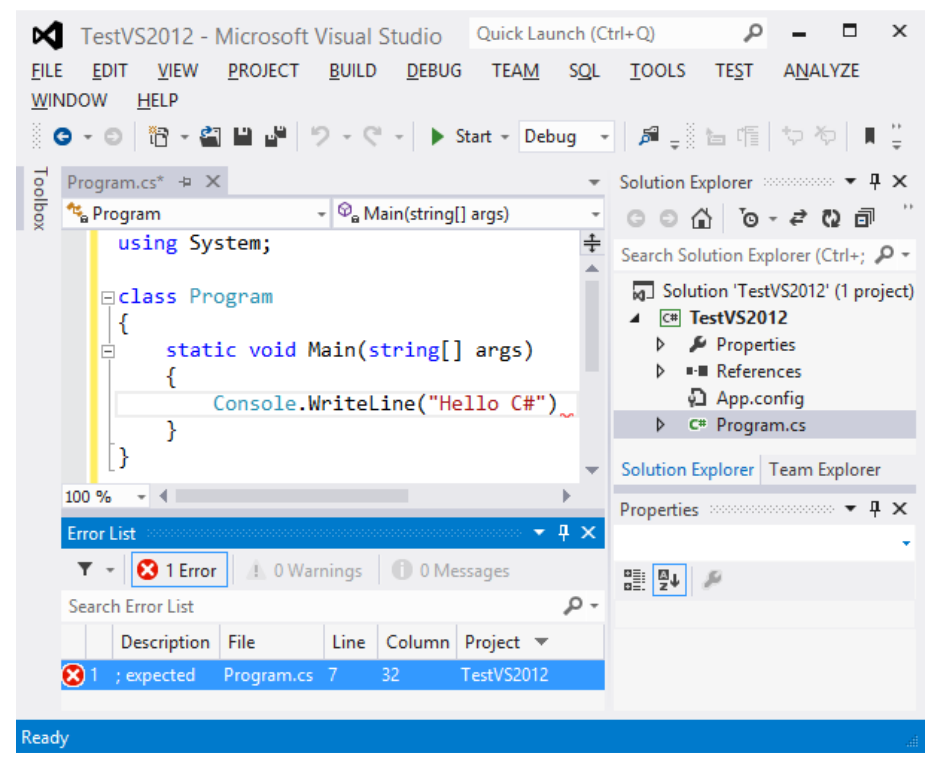

2- Click the Show all settings checkbox on the lower left of the dialog, then expand the Text Editor node in the left pane and select All Languages. On the right, check the Line numbers check-box. Keep the Options dialog open.

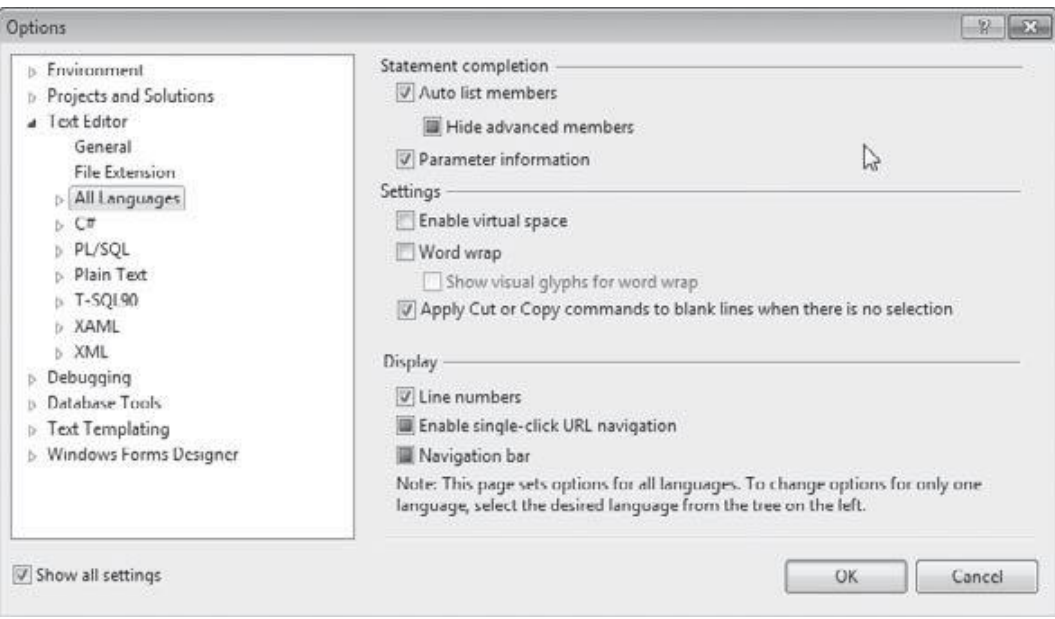

#### **Writing Code and Using IntelliSense**

1- In the editor window, type the code an IntelliSense window containing a scrollbar is displayed.

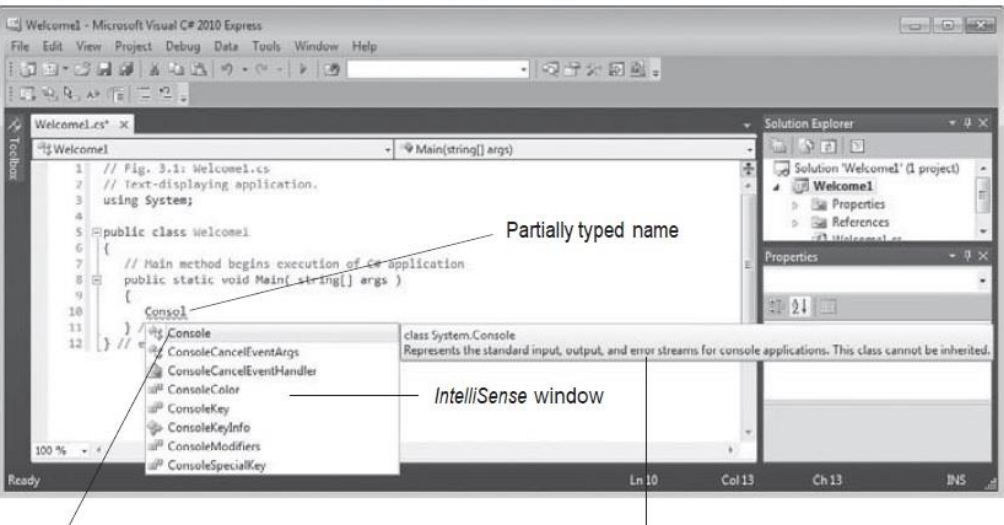

Closest match is highlighted

Tool tip describes highlighted item

2- This IDE feature lists a class's members, which include method names. When you type the dot (.) after Console, the IntelliSense window reappears and shows only the members of class Console that can be used on the right side of the dot. When you type the open parenthesis character, (, after Console.WriteLine, the Parameter Info window is displayed. This window contains information about the method's parameters.

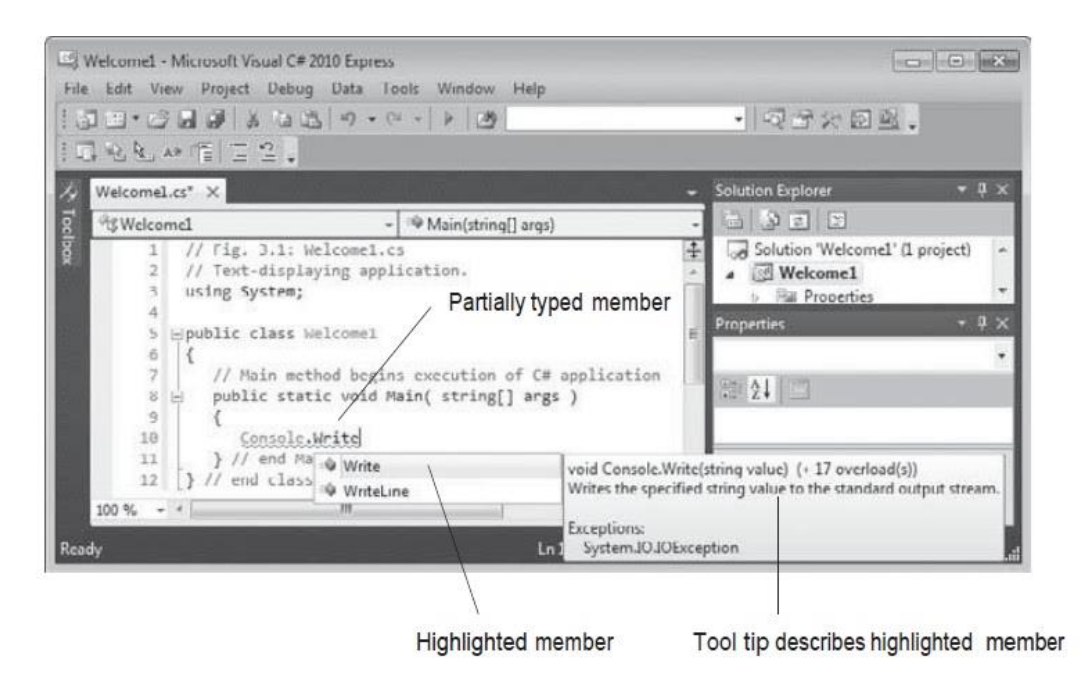

#### **Compiling and Running the Application**

- **1-** Select Debug > Build Solution. If the application contains no syntax errors, this will compile your application and build it into an executable file (named Welcome1.exe, in one of the project's subdirectories). To execute it, type  $Ctrl + F5$ , which invokes the Main method.
- **2-** (If you attempt to run the application before building it, the IDE will build the application first, then run it only if there are no compilation errors.) The statement in line 10 of Main displays Welcome to C# Programming!. The results of executing this application, displayed in a console (Command Prompt) window.

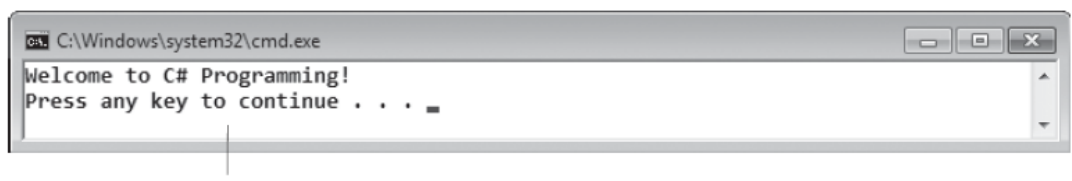

Console window

#### **Syntax Errors, Error Messages and the Error List Window**

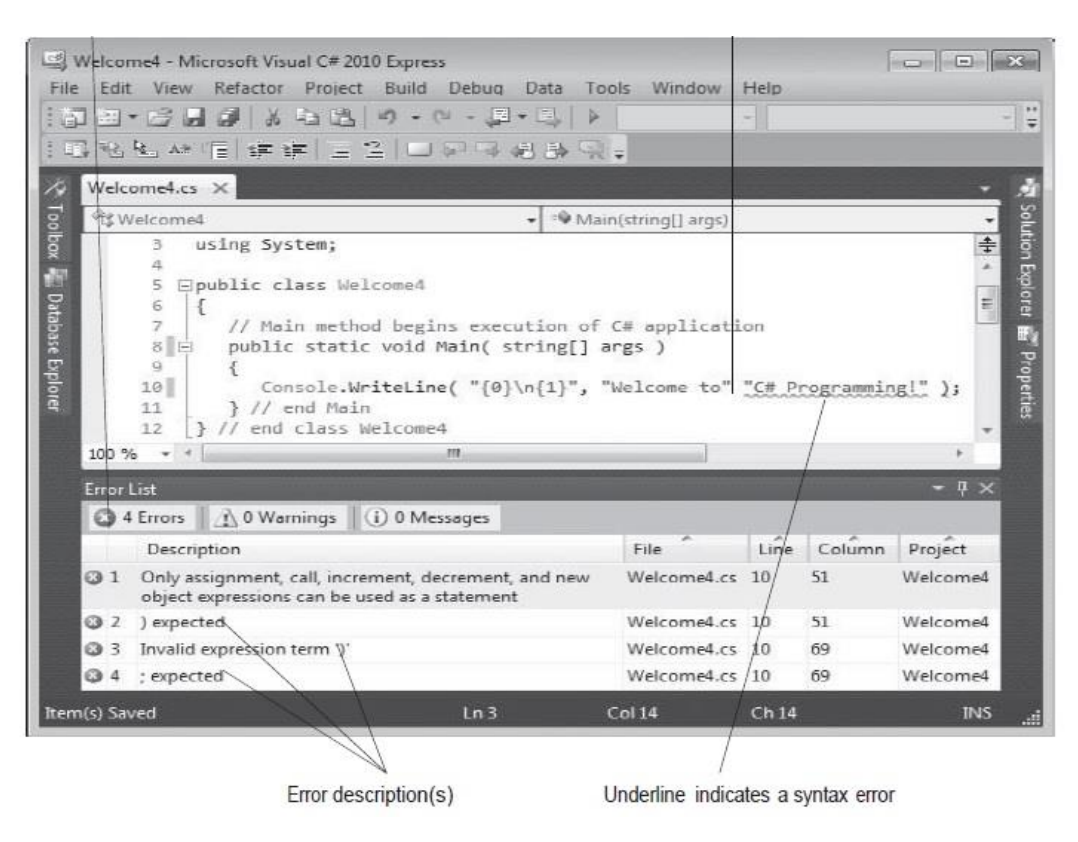

## *1.2 C# Program Beginning*

When we consider a  $C#$  program, it can be defined as a collection of objects that communicate via invoking each other's methods. Let us now briefly look into what a class, object, methods, and instant variables mean.

- **Object** − Objects have states and behaviors. Example: A dog has states color, name, breed as well as behaviors - wagging, barking, eating. An object is an instance of a class.
- **Class** − A class can be defined as a template/blueprint that describes the behaviors/states that object of its type support.
- **Methods** − A method is basically a behavior. A class can contain many methods. It is in methods where the logics are written, data is manipulated and all the actions are executed.
- **Instance Variables** − each object has its unique set of instance variables. An object's state is created by the values assigned to these instance variables.

ı

## *1.3 C# Program Structure*

Let us look at a simple code that would print the words **Welcome to C# Programming!***.*

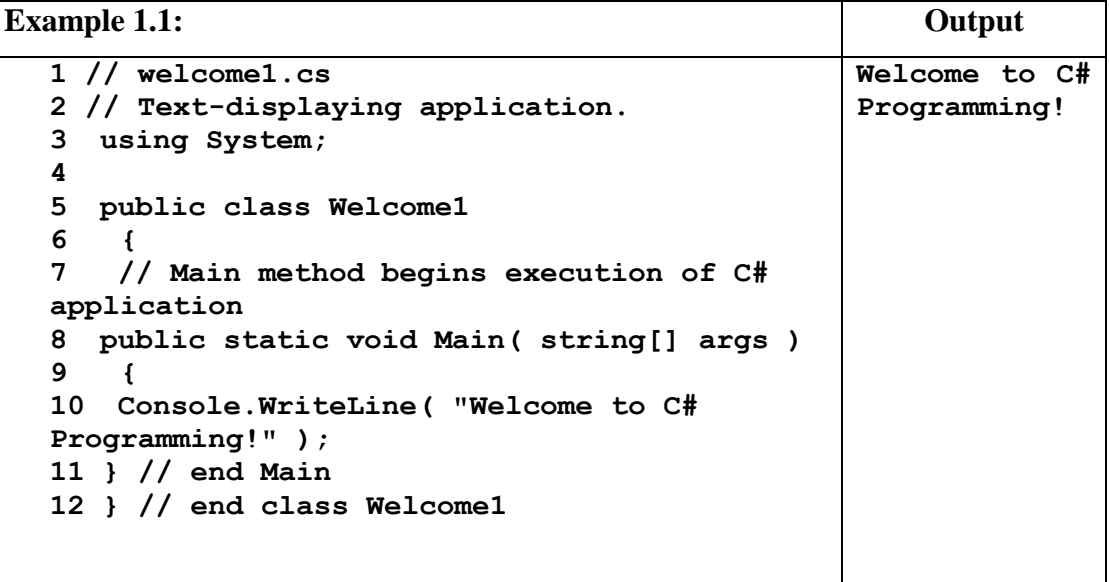

Let us look at the various parts of the above program: -

**Line 1 &2:** Single-line comments start with two forward slashes (//).Any text between // and the end of the line is ignored by C# (will not be executed). Multi-line comments start with  $\prime$  and ends with  $\prime$ . Any text between  $\prime$  and  $\prime$  will be ignored by C#.

**Line 3:** using System means that we can use classes from the System namespace.

Line 4: A blank line. C# ignores white space. However, multiple lines makes the code more readable.

Line 5: class is a container for data and methods, which brings functionality to your program. Every line of code that runs in C# must be inside a class. In our example, we named the class Welcome1.

**Line 6 & 9:** The curly braces {} marks the beginning and the end of a block of code.

Line 8: Another thing that always appear in a C# program, is the Main method. Any code inside its curly brackets {} will be executed. You don't have to understand the keywords before and after Main. You will get to know them bit by bit while reading this tutorial.

**Line 10:** Console is a class of the System namespace, which has a WriteLine() method that is used to output/print text. In our example it will output **"Welcome to C# Programming!"**.

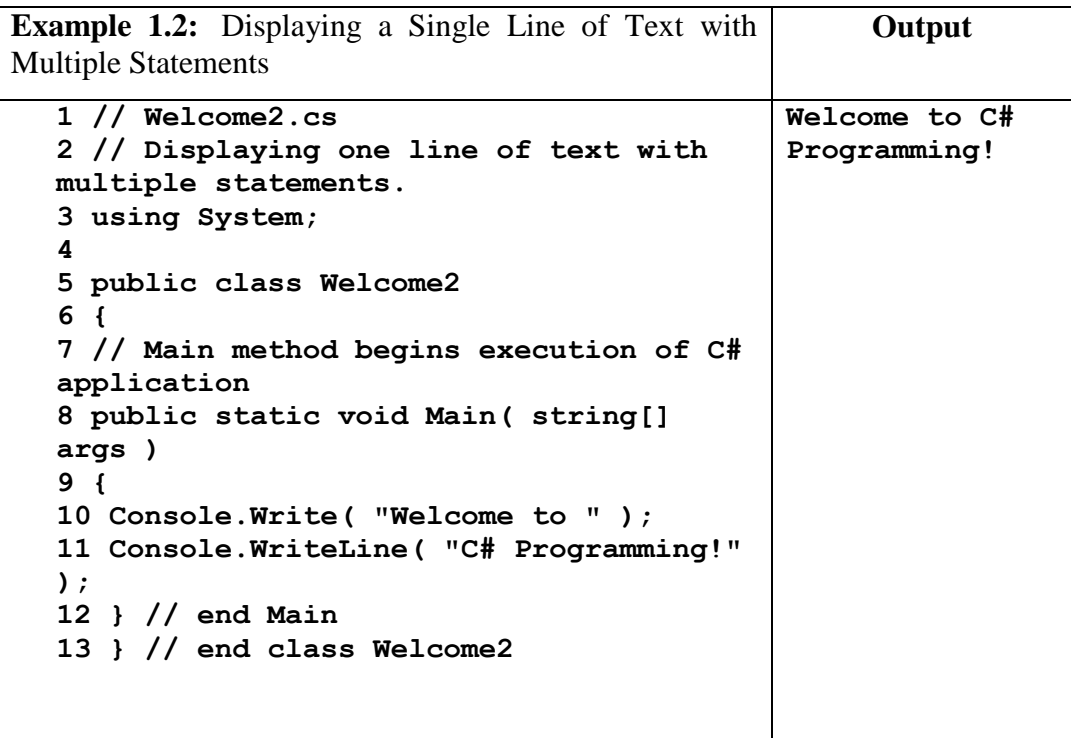

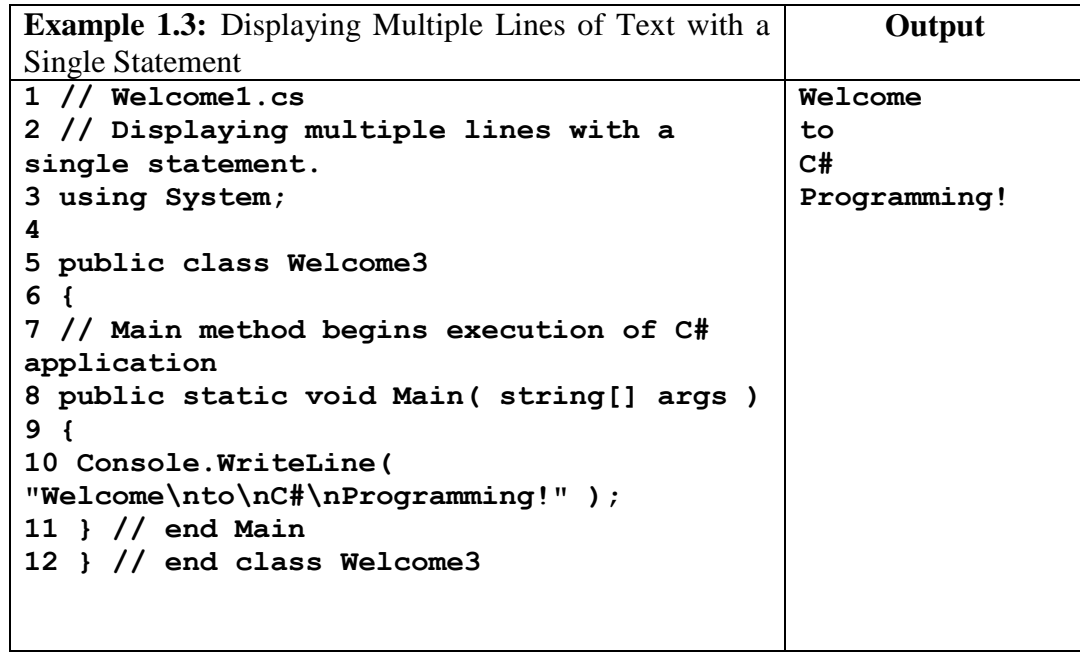

There are certain characters in C# when they are preceded by a backslash, they will have special meaning and they are used to represent like newline  $(\n\ln)$  or tab  $(\n\ln)$ . Here, you have a list of some of such escape sequence codes:-

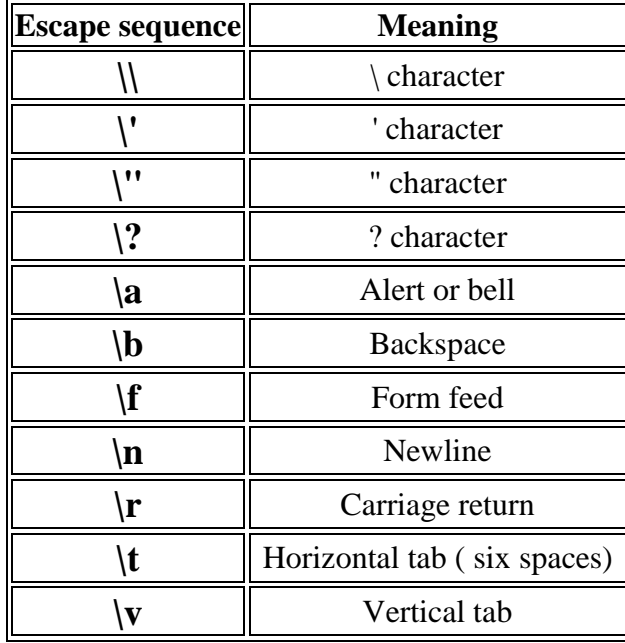

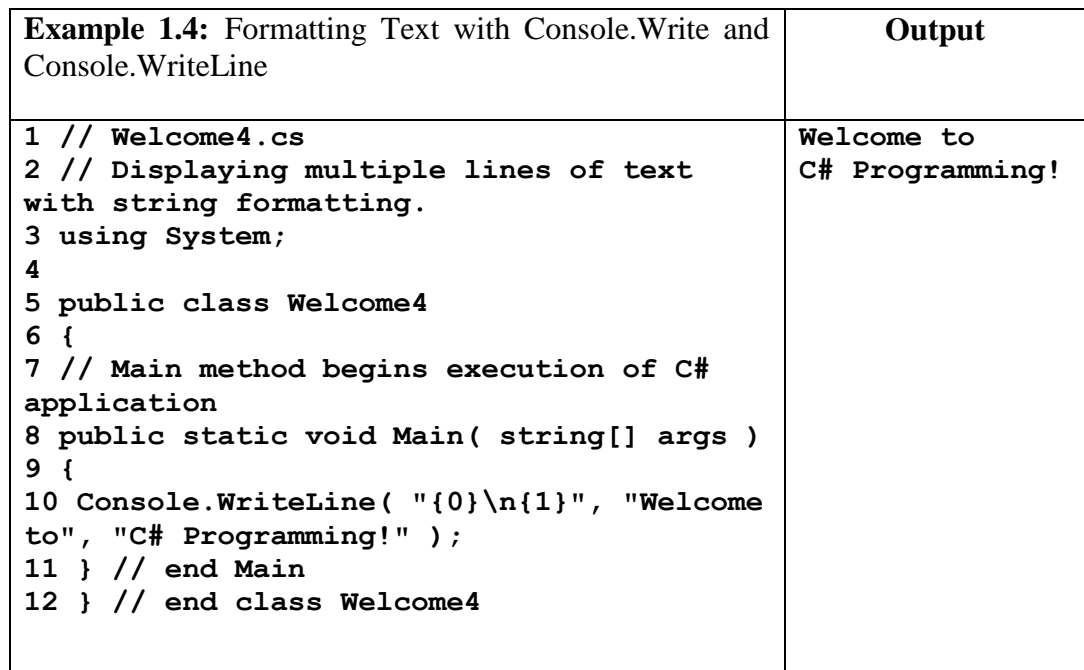

## *1.4 Get User Input*

You have already learned that Console.WriteLine() is used to output (print) values. Now we will use Console.ReadLine() to get user input.

In the following example, the user can input his or hers username, which is stored in the variable userName. Then we print the value of userName:

#### **Example**

```
// Type your username and press enter
Console.WriteLine("Enter username:");
// Create a string variable and get user input from the 
keyboard and store it in the variable
string userName = Console.ReadLine();
// Print the value of the variable (userName), which will 
display the input value
Console.WriteLine("Username is: " + userName);
```
The Console.ReadLine() method returns a string. Therefore, you cannot get information from another data type, such as int. The following program will cause an error:

#### **Example**

**Console.WriteLine("Enter your age:"); int age = Console.ReadLine(); Console.WriteLine("Your age is: " + age);**

The error message will be something like this:

#### **Cannot implicitly convert type 'string' to 'int'**

It is also possible to convert data types explicitly by using built-in methods, such as **Convert.ToBoolean, Convert.ToDouble, Convert.ToString, Convert.ToInt32 (int) and Convert.ToInt64 (long):**

#### **Example**

```
int myInt = 10;
double myDouble = 5.25;
bool myBool = true;
Console.WriteLine(Convert.ToString(myInt)); // convert int 
to string
Console.WriteLine(Convert.ToDouble(myInt)); // convert int 
to double
Console.WriteLine(Convert.ToInt32(myDouble)); // convert 
double to int
Console.WriteLine(Convert.ToString(myBool));// convert bool 
to string
```
#### **Example**

```
Console.WriteLine("Enter your age:");
int age = Convert.ToInt32(Console.ReadLine());
Console.WriteLine("Your age is: " + age);
```
#### *1.5 C# Character Set*

C# has the letters and digits, as show below:

Uppercase: **A, B, C …... Z.**

Lowercase: **a, b, c… … z.**

Digit**: 0….9.** 

#### *1.6 C# Identifiers*

All C# **variables** must be **identified** with **unique names**.

These unique names are called **identifiers**.

Identifiers can be short names (like x and y) or more descriptive names (age, sum, totalVolume).

**Note:** It is recommended to use descriptive names in order to create understandable and maintainable code:

The general rules for naming variables are:

- Names can contain letters, digits and the underscore character  $\cup$
- Names must begin with a letter
- Names should start with a lowercase letter and it cannot contain whitespace
- Names are case sensitive ("myVar" and "myvar" are different variables)
- Reserved words (like C# keywords, such as int or double) cannot be used as names

#### *1.7 C# Keywords*

The following list shows the reserved words in C#. These reserved words may not be used as constant or variable or any other identifier names.

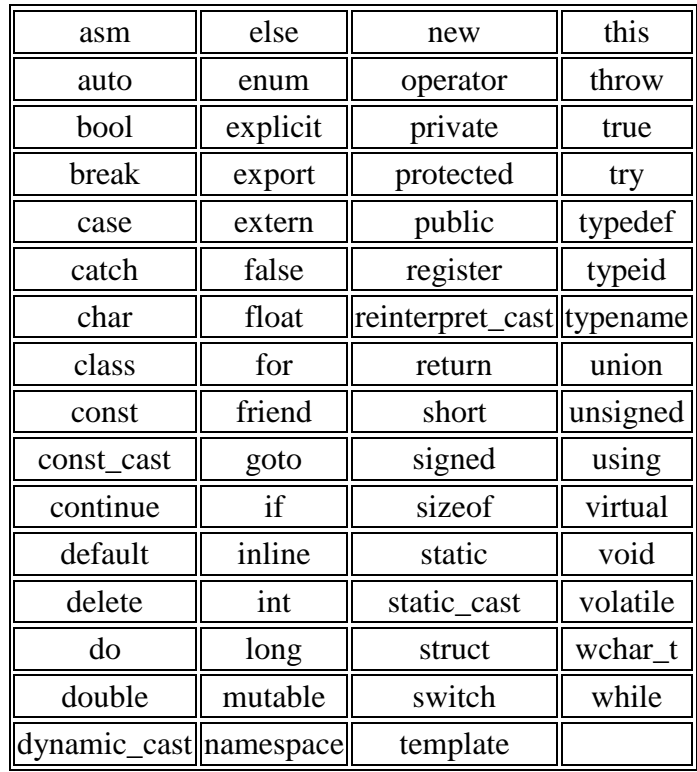

## *1.8 C# Data Types*

As explained in the variables chapter, a variable in C# must be a specified data type:

**Example**

```
int myNum = 5; // Integer (whole number)
double myDoubleNum = 5.99D; // Floating point number
char myLetter = 'D'; // Character
bool myBool = true; // Boolean
string myText = "Hello"; // String
```
A data type specifies the size and type of variable values.

It is important to use the correct data type for the corresponding variable; to avoid errors, to save time and memory, but it will also make your code more maintainable and readable. The most common data types are:

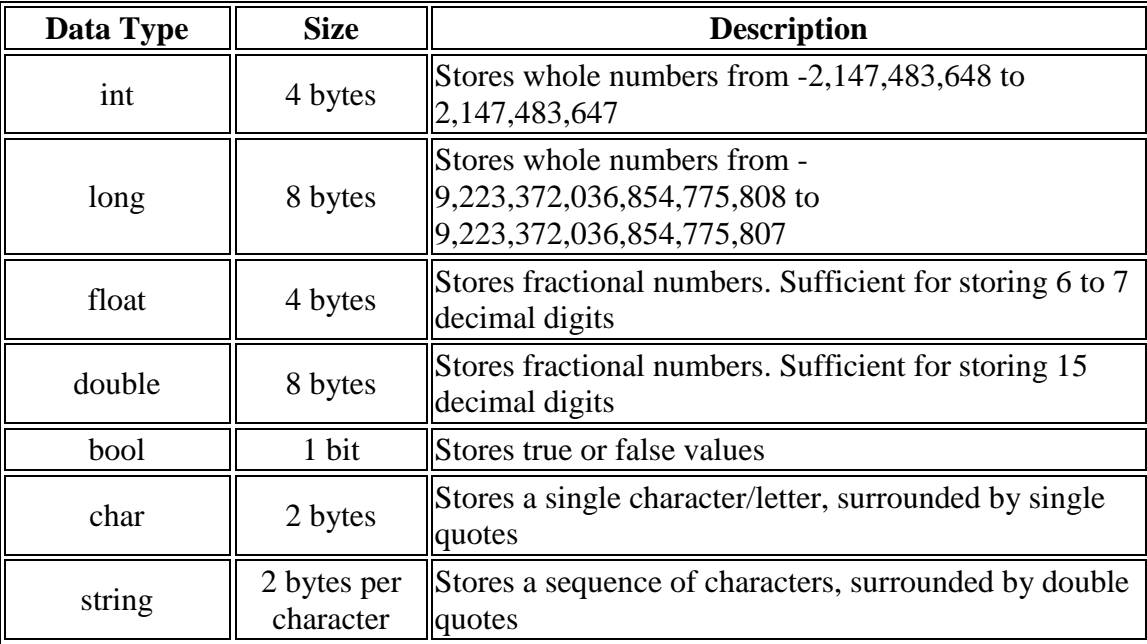

#### *1.9 Variables*

Variables are containers for storing data values. To create a variable, you must specify the type and assign it a value:

#### **type variableName = value;**

Where *type* is a C# type (such as int or string), and *variableName* is the name of the variable (such as **x** or **name**). The **equal sign** is used to assign values to the variable.

To create a variable that should store text, look at the following example:

Create a variable called **name** of type string and assign it the value "**John**":

```
string name = "John";
Console.WriteLine(name);
```
Create a variable called **myNum** of type int and assign it the value **15**:

**int myNum = 15; Console.WriteLine(myNum);**

You can also declare a variable without assigning the value, and assign the value later:

**int myNum; myNum = 15; Console.WriteLine(myNum);**

Change the value of myNum to 20:

**int myNum = 15; myNum = 20; // myNum is now 20 Console.WriteLine(myNum);**

## *1.10 Constants*

If you don't want others (or yourself) to overwrite existing values, you can add the const keyword in front of the variable type.

This will declare the variable as "constant", which means unchangeable and read-only:

**const int myNum = 15; myNum = 20; // error**

The const keyword is useful when you want a variable to always store the same value, so that others (or yourself) won't mess up your code. An example that is often referred to as a constant, is PI (3.14159...).

**Note:** You cannot declare a constant variable without assigning the value. If you do, an error will occur: A const field requires a value to be provided.

## *1.11 Arithmetic Operations*

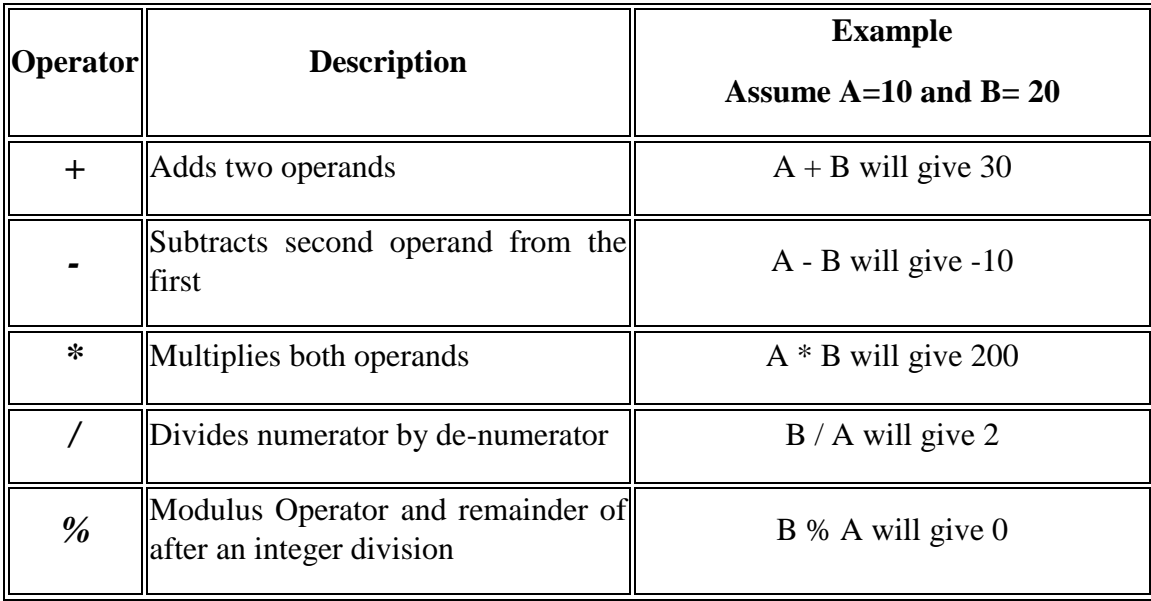

To perform arithmetic operations, C# language provides the binary operators:

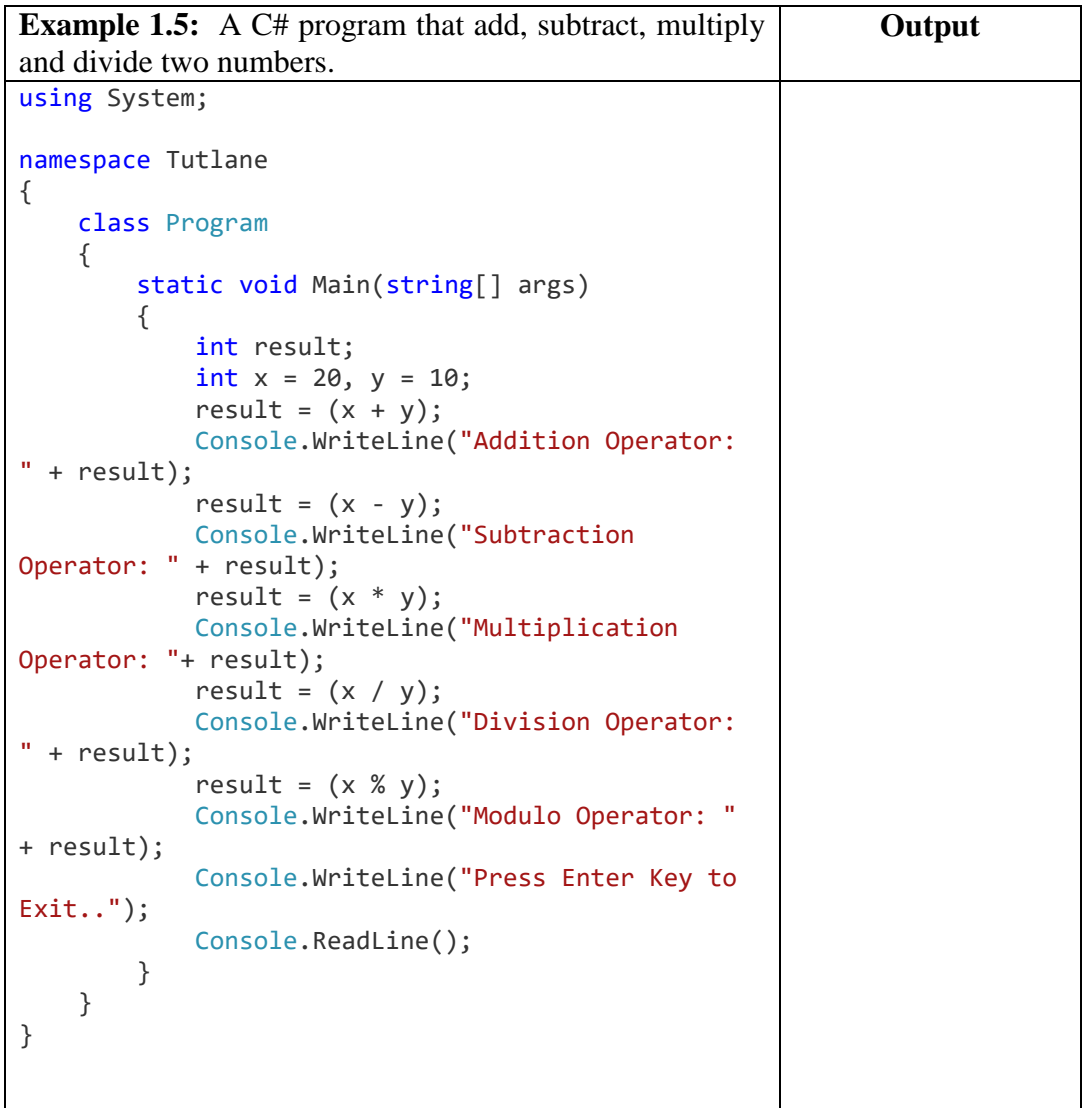

```
Example 1.6: different program to solve the same issue
above.
                                                   Output
1. using System;
2.
3. namespace Operator
4. \{<br>5.
      class ArithmeticOperator
6. {
7. public static void Main(string[]
  args)
8. {
9. double firstNumber = 14.40,
  secondNumber = 4.60, result;
10. int num1 = 26, num2 = 4, rem;
```

```
11.
12. // Addition operator
13. result = firstNumber +
  secondNumber;
14. Console.WriteLine("{0} + {1} =
  {2}", firstNumber, secondNumber, result);
15.
16. // Subtraction operator
17. result = firstNumber -
  secondNumber;
18. Console.WriteLine("{0} - {1} =
  {2}", firstNumber, secondNumber, result);
19.
20. // Multiplication operator
21. result = firstNumber *
  secondNumber;
22. Console.WriteLine("\{0\} * \{1\} =
  {2}", firstNumber, secondNumber, result);
23.
24. // Division operator
25. result = firstNumber /
  secondNumber;
26. Console.WriteLine("{0} / {1} =
  {2}", firstNumber, secondNumber, result);
27.
28. // Modulo operator
29. rem = num1 % num2;
30. Console.WriteLine("{0} % {1} =
  {2}", num1, num2, rem);
31. }
32. }
33. }
```
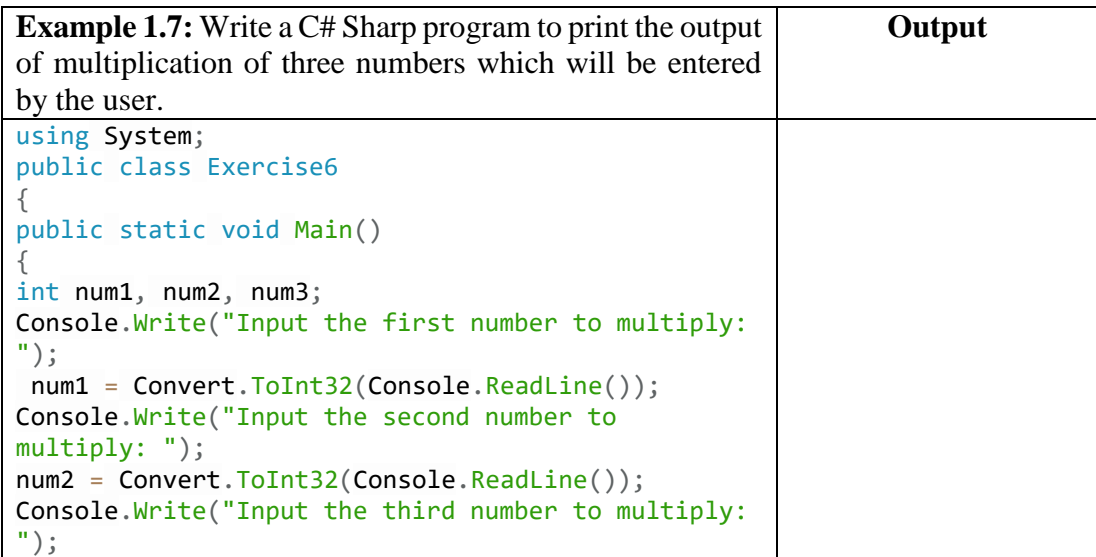

```
num3 = Convert.ToInt32(Console.ReadLine());
int result = num1 * num2 * num3;Console.WriteLine("Output: \{0\} \times \{1\} \times \{2\} = \{3\}",
num1, num2, num3, result);
}
}
```
## *1.12 Decision Making: Equality and Relational Operators*

There are following relational operators supported by C# language. Assume variable A holds 10 and variable B holds 20, then:

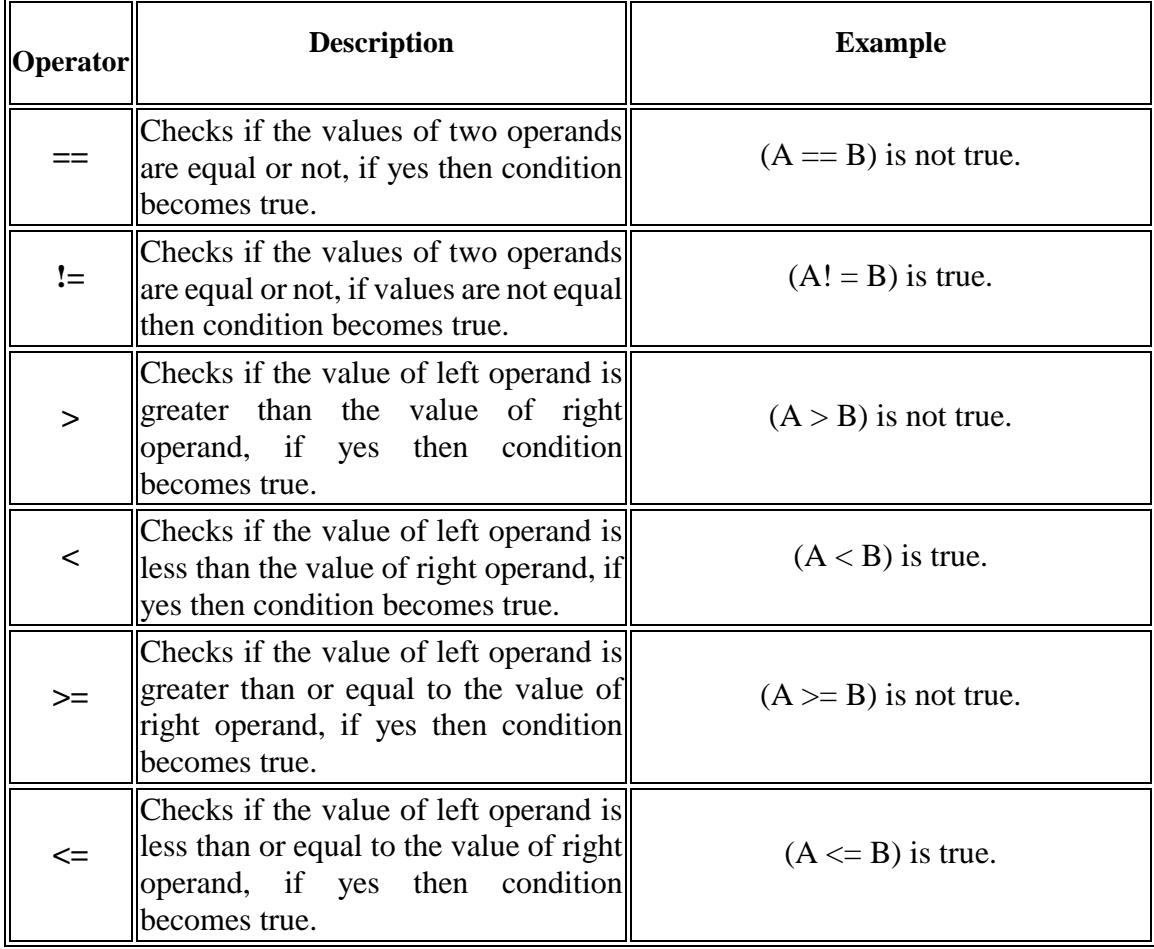

```
Example 1.8: a C# program to explain the Relational 
operators.
                                                 Output
1. using System;
2.
3. namespace Operator
4. {
5. class RelationalOperator
6. {
7. public static void Main(string[]
  args)
8. {
9. bool result;
10. int firstNumber = 10,
  secondNumber = 20;
11.
12. result =
  (firstNumber==secondNumber);
13. Console.WriteLine("\{\theta\} = \{1\}returns {2}",firstNumber, secondNumber, result);
14.
15. result = (firstNumber >
  secondNumber);
16. Console.WriteLine("\{\theta\} > \{1\}returns {2}",firstNumber, secondNumber, result);
17.
18. The result = (firstNumber <
  secondNumber);
19. Console.WriteLine("{0} < {1}
  returns {2}",firstNumber, secondNumber, result);
20.
21. result = (firstNumber >=
  secondNumber);
22. Console.WriteLine("\{0\} >= \{1\}returns {2}",firstNumber, secondNumber, result);
23.
24. result = (firstNumber <=
  secondNumber);
25. Console.WriteLine("\{0\} <= \{1\}returns {2}",firstNumber, secondNumber, result);
26.
27. result = (firstNumber !=
  secondNumber);
28. Console.WriteLine("{0} != {1}
  returns {2}",firstNumber, secondNumber, result);
29. }
30. }
31. }
```
## *1.13 Logical Operators*

There are following logical operators supported by C# language.

Assume variable A holds 1 and variable B holds 0, then:

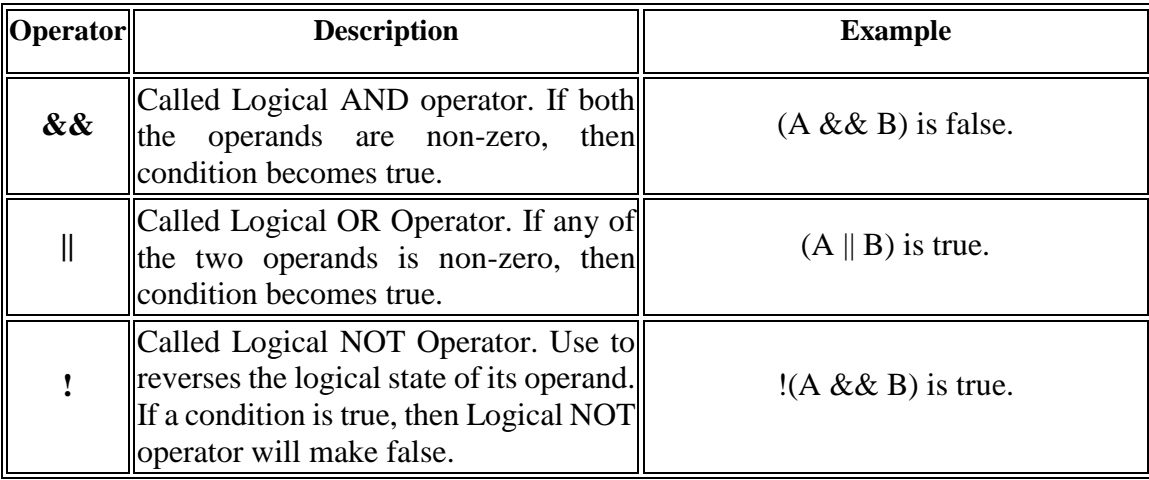

#### *1.14 Bitwise Operators*

Bitwise operator works on bits and perform bit-by-bit operation. The truth tables for &, |, and ^ are as follows:

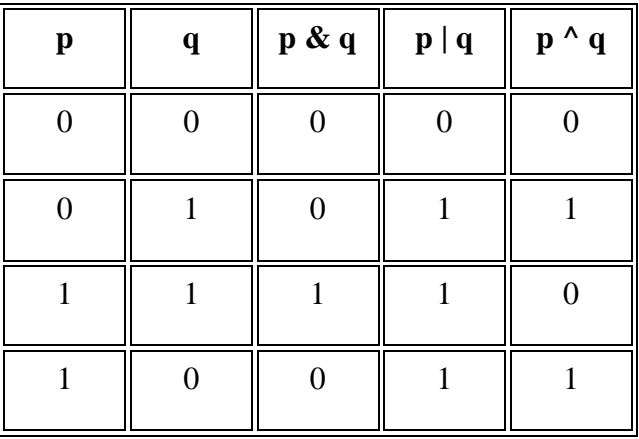

#### **For Example:**

**Assume** if  $A = 60$ ; and  $B = 13$ ; now in binary format they will be as follows:

 $A = 00111100$  $B = 0000 1101$ -----------------  $A&B = 00001100$  $A|B = 00111101$  $A^{\wedge}B = 0011 0001$  $-A = 11000011$ 

The Bitwise operators supported by C++ language are listed in the following table. Assume variable A holds 60 and variable B holds 13, then: -

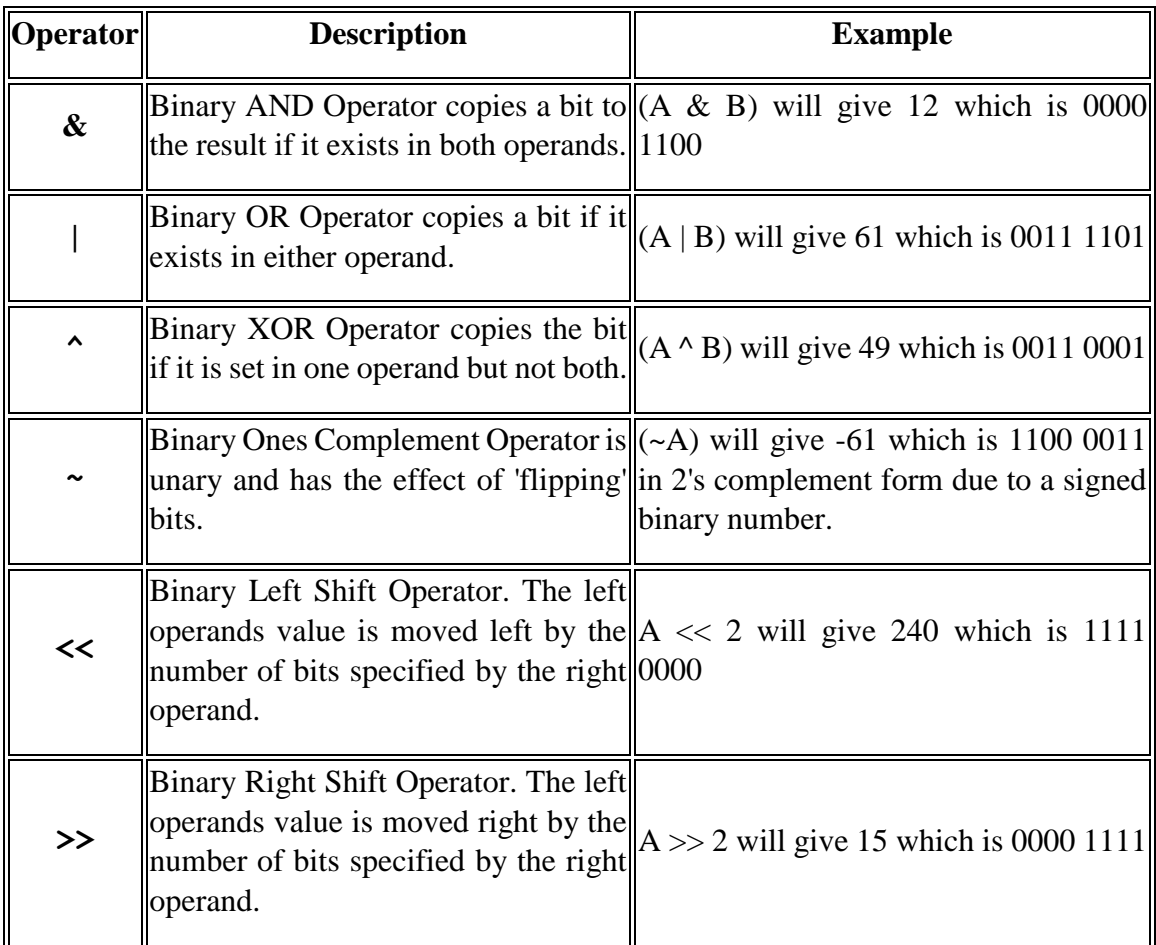

## *1.15 Assignment Operators*

There are following assignment operators supported by C#language:

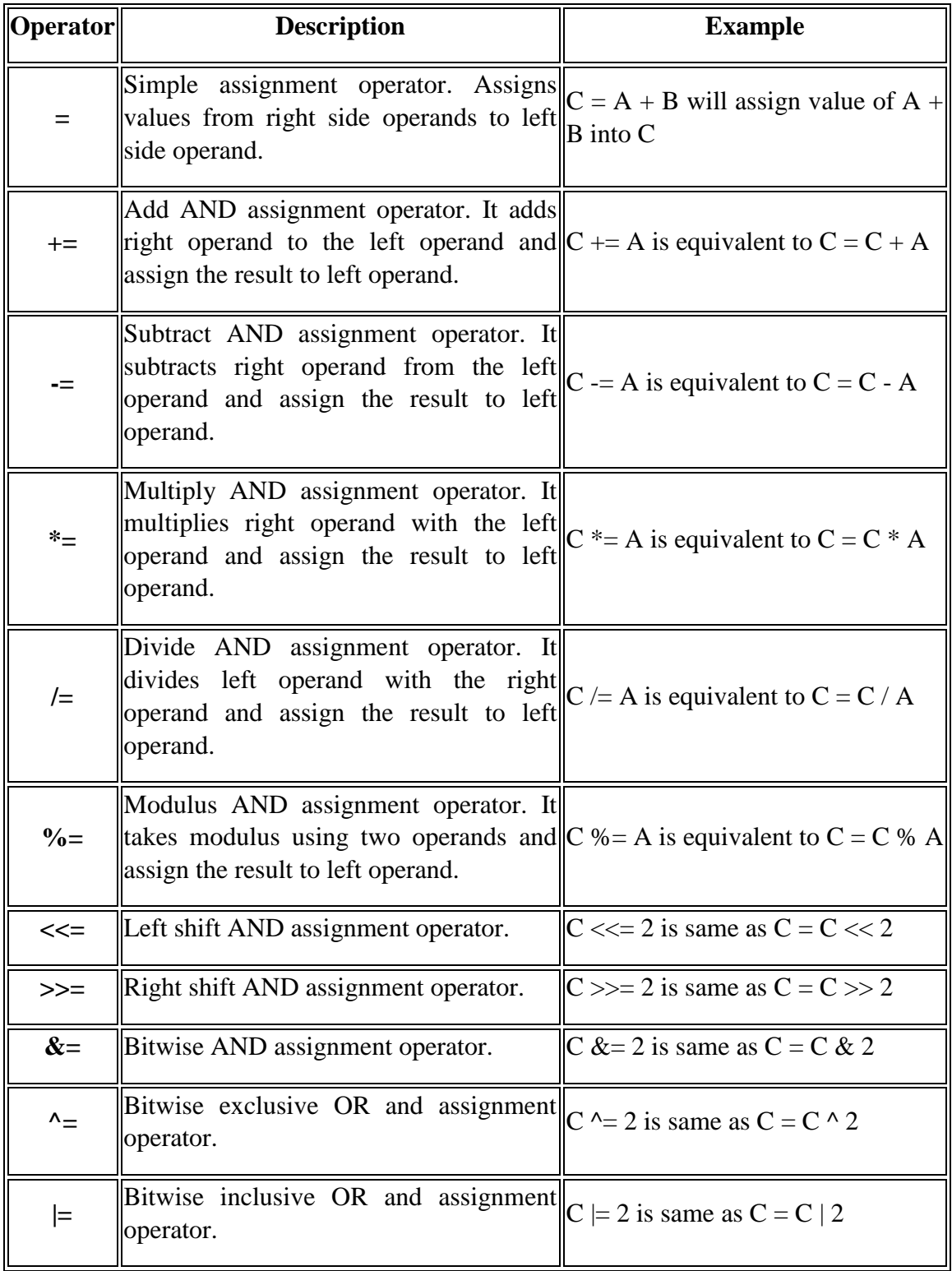

## *Chapter Three*

## *Selection Statement*

#### *3.1 Selection Statement*

C++ provides three selection structure**: if, if/else, switch.** 

## *3.2 The Single if Statement Structure*

The syntax of an if statement in  $C++$  is

**if (Boolean expression) Statement1;**

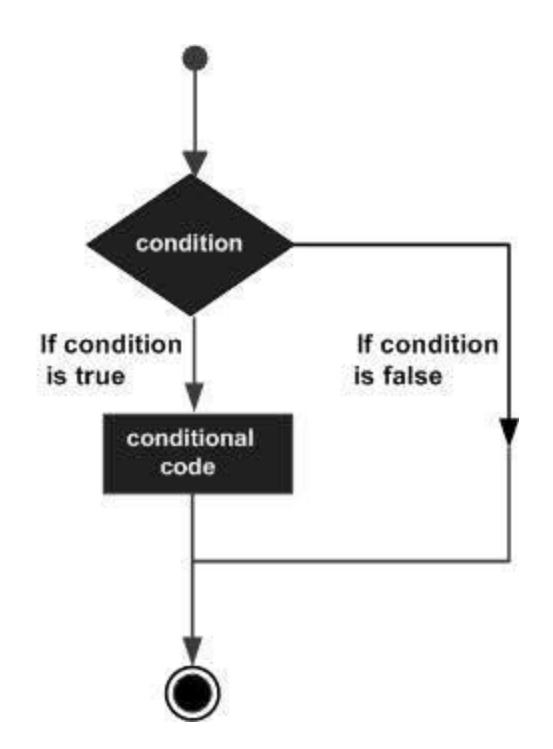

**Example:** if (avrq >= 3.5)

cout << "good";

**Example:** cin >> num;

If  $(num == 0)$ 

 $zcount = zcount +1;$ 

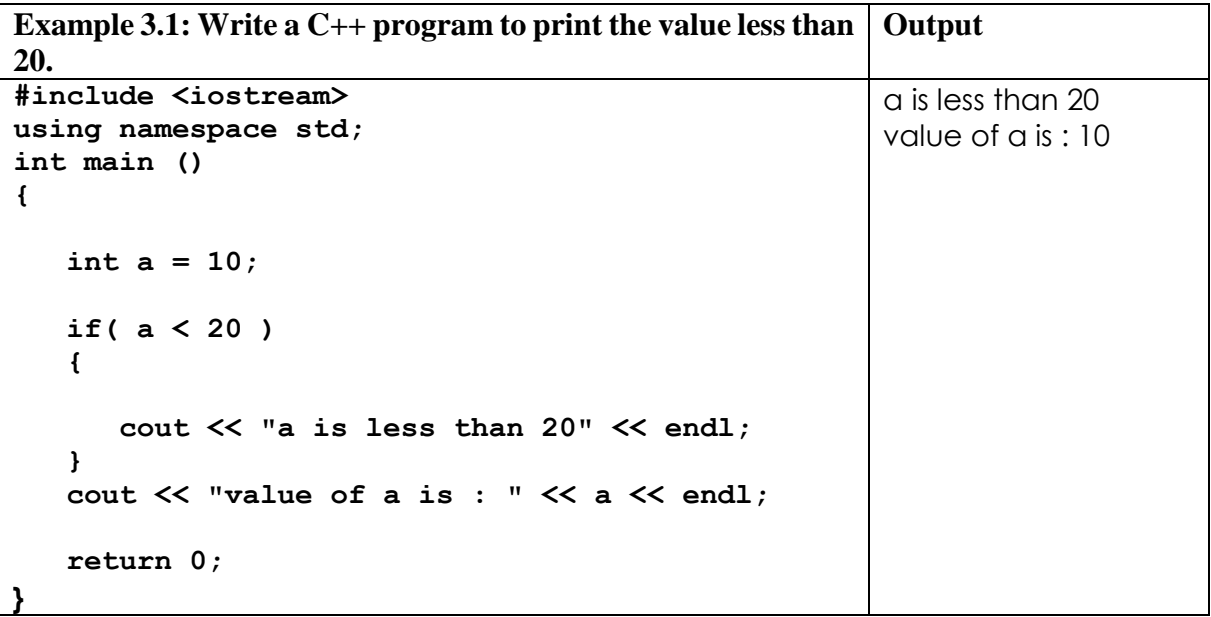

*3.3 The Single if Statement Structure (Blocks)* 

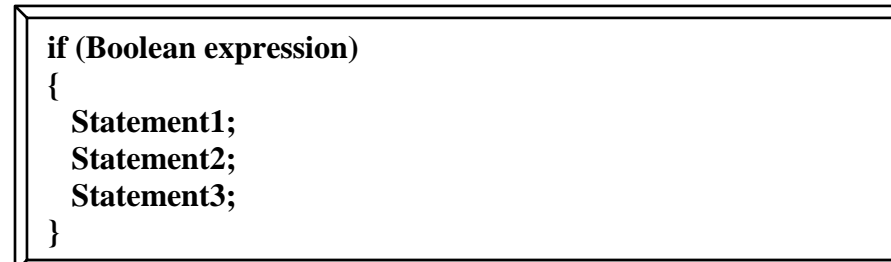

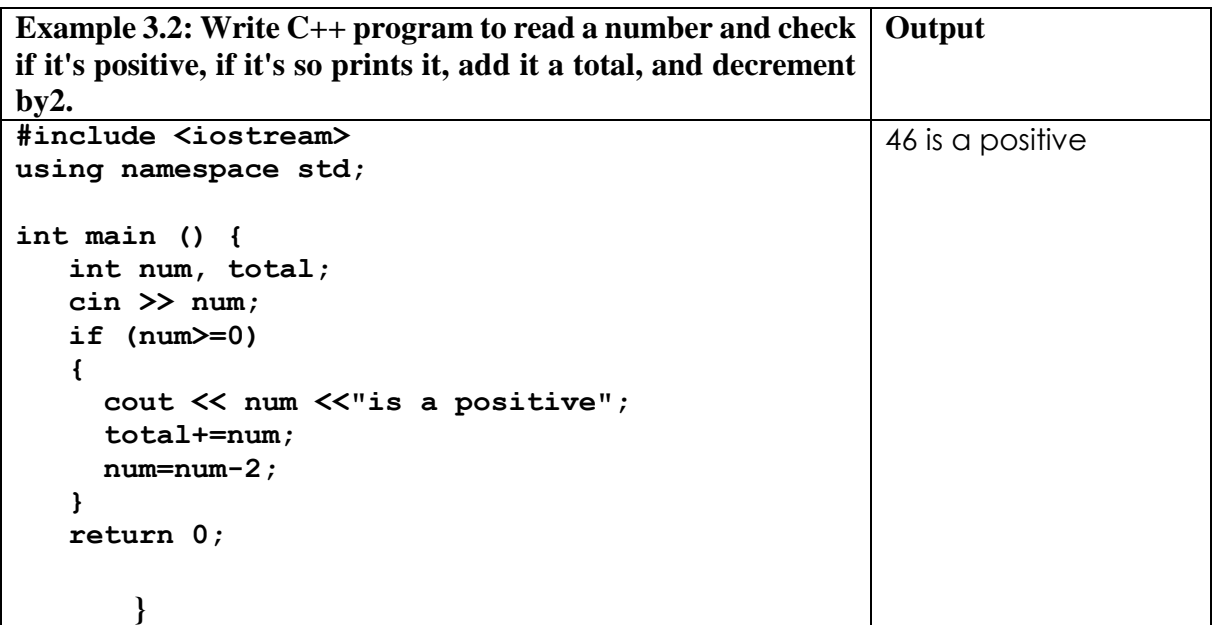

## *3.4 The if/else Statement Structure*

The syntax of an if...else statement in  $C++$  is

**if (Boolean expression) { statement1; } else {statement2; }**

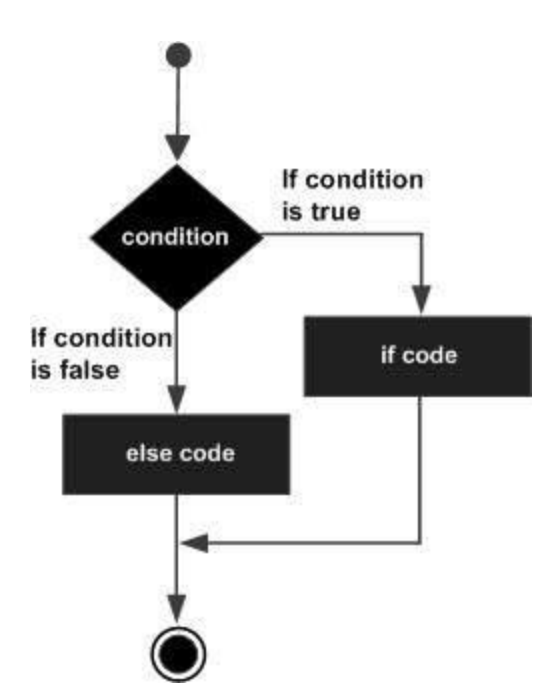

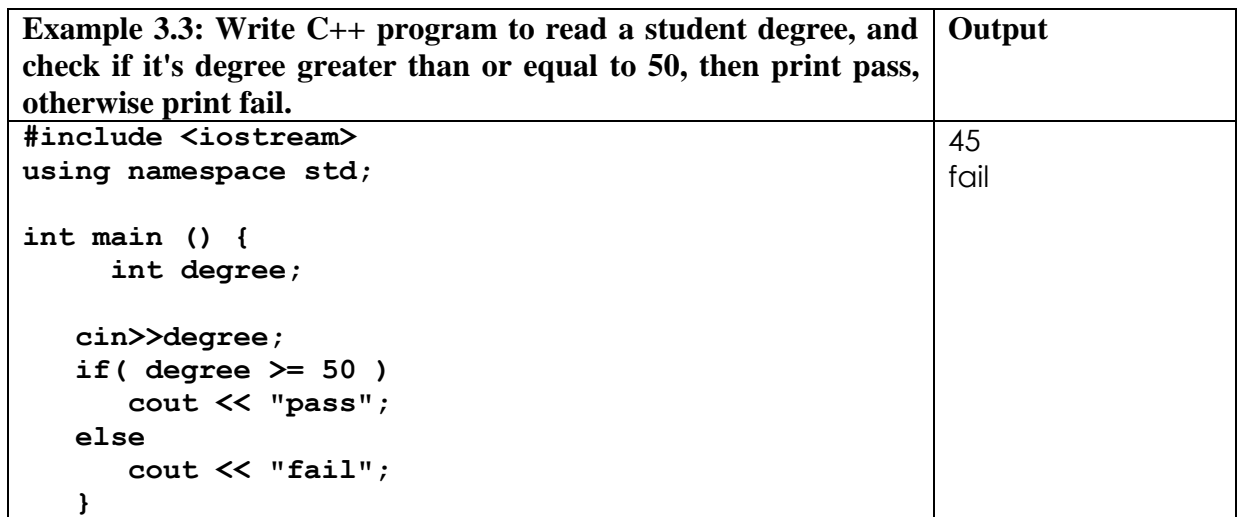

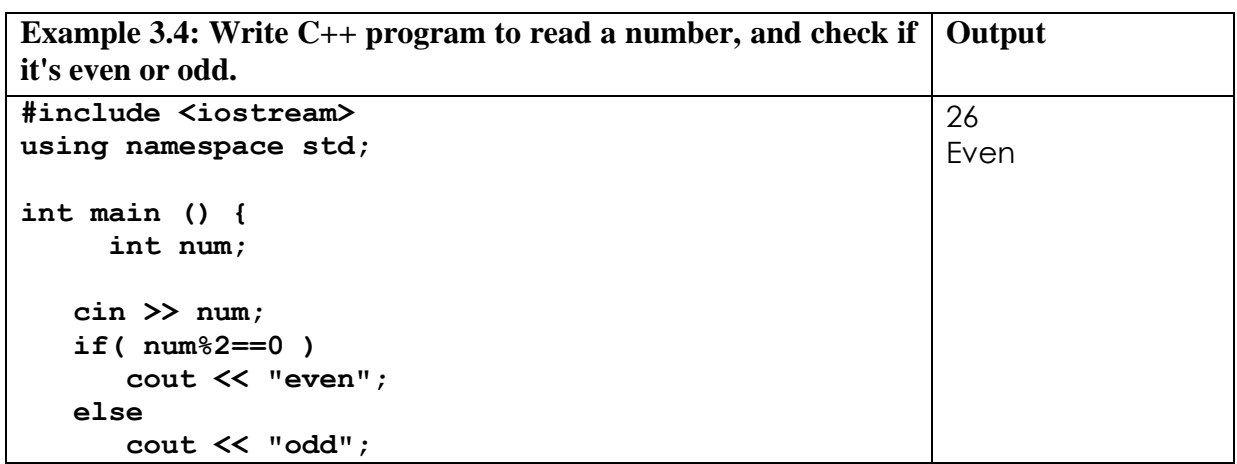

*3.5 Nested if and if/else Statements:*

**if /else statement:**

**}**

**if (expression or condition 1) Statements1 ; else if (expression or condition 2) Statements2 ; . . else if (expression or condition n) Statements n ; else Statement;**

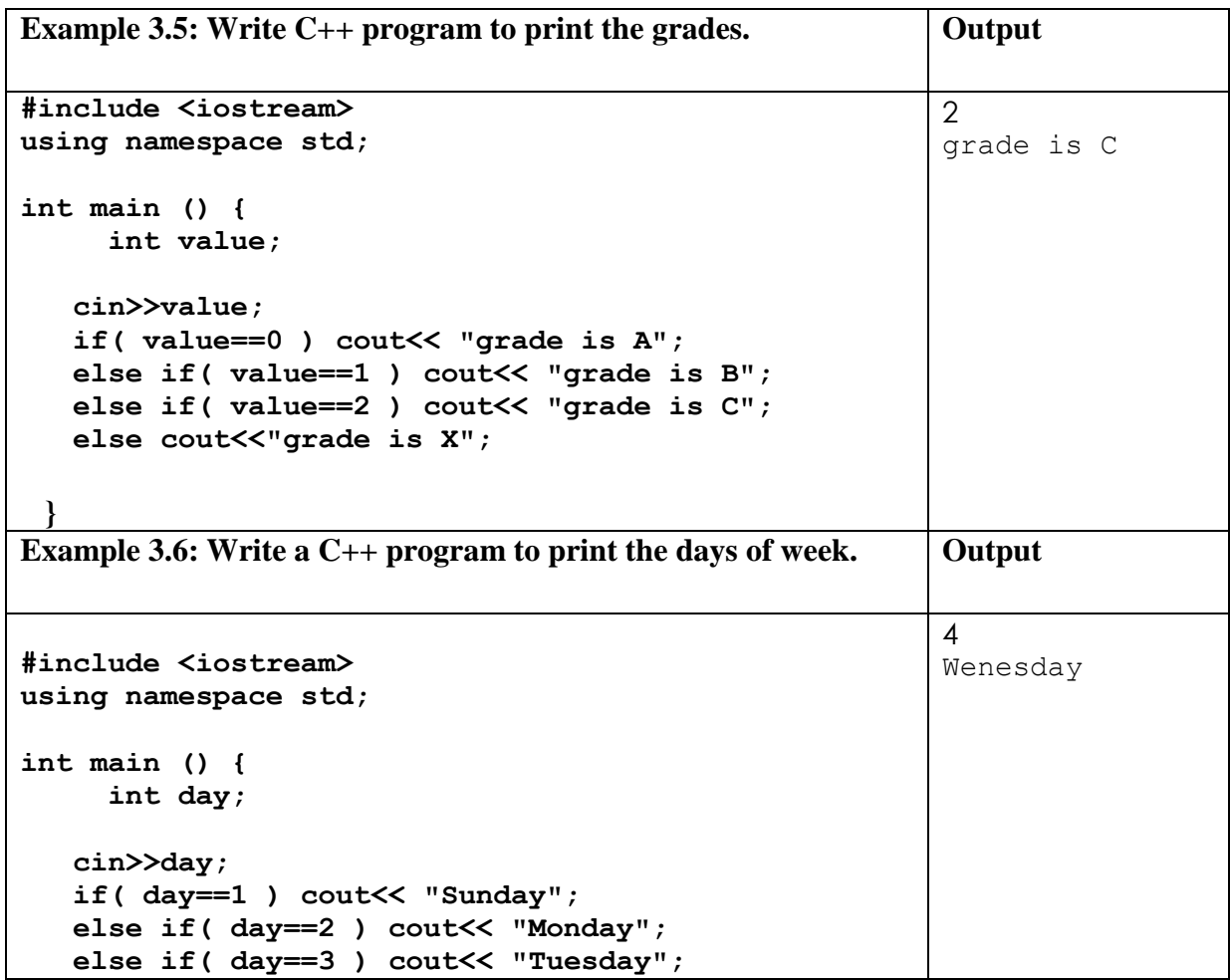

```
 else if( day==4 ) cout<< "Wednesday";
  else if( day==5 ) cout<< "Thursday";
  else if( day==6 ) cout<< "Friday";
  else if( day==7 ) cout<<"Saturday";
  else cout<<"unknown day";
 }
```
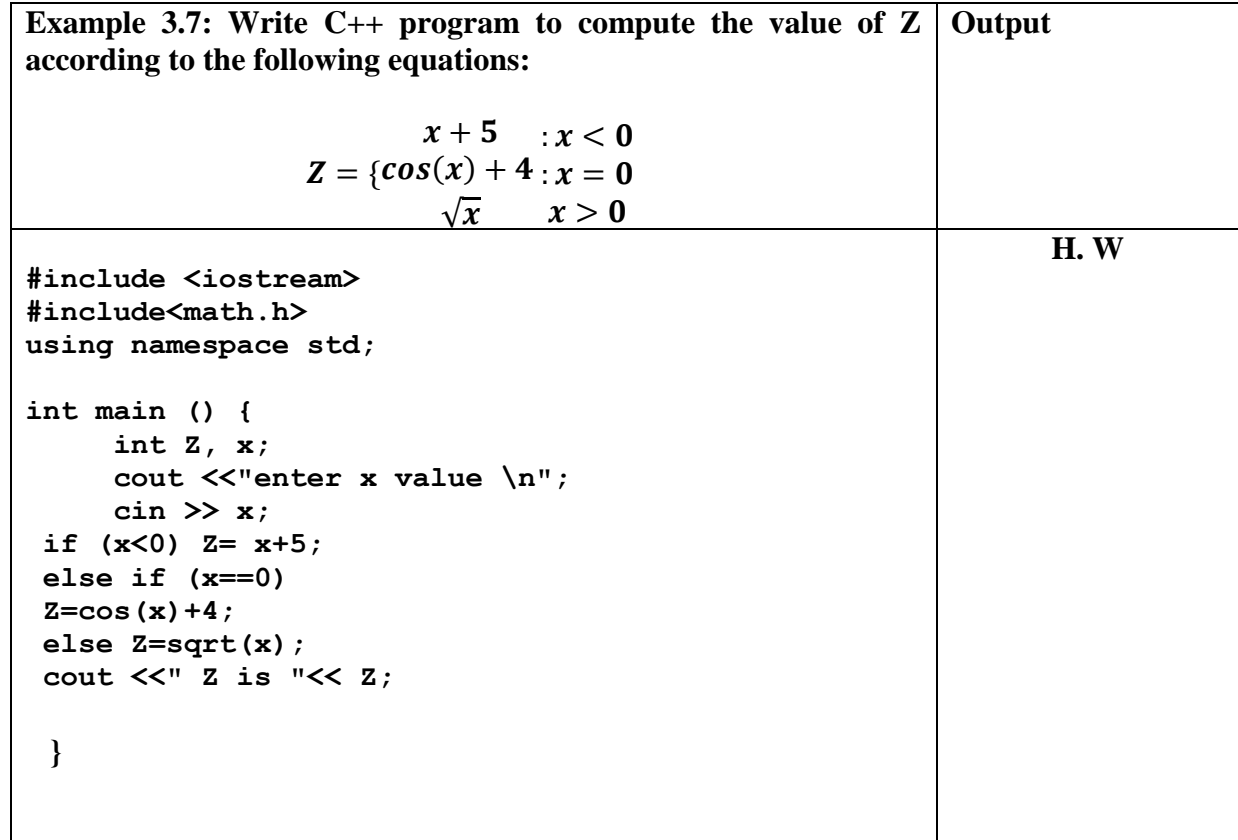

#### *3.6 The Switch Selection Statements (Selector)*

The syntax for a **switch** statement in C++ is as follows

```
case constant-expression:
                                                              Dr. Ismail Taha Ahmed Dr. Baraa Tareq Hammad
switch(selctor) {
    case constant-expression1:
        statement(s);
        break; 
        statement(s);
        break; 
       default:
```
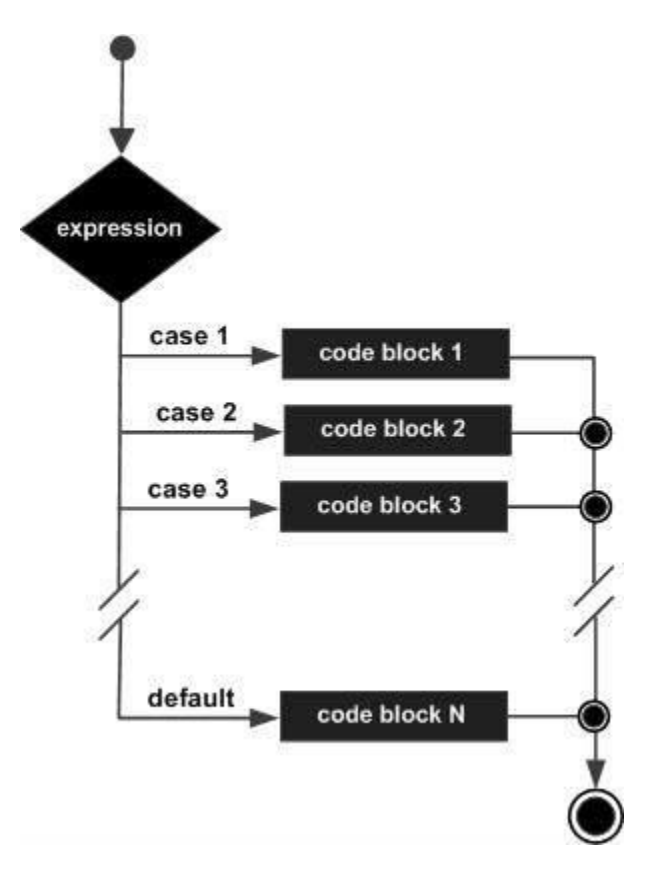

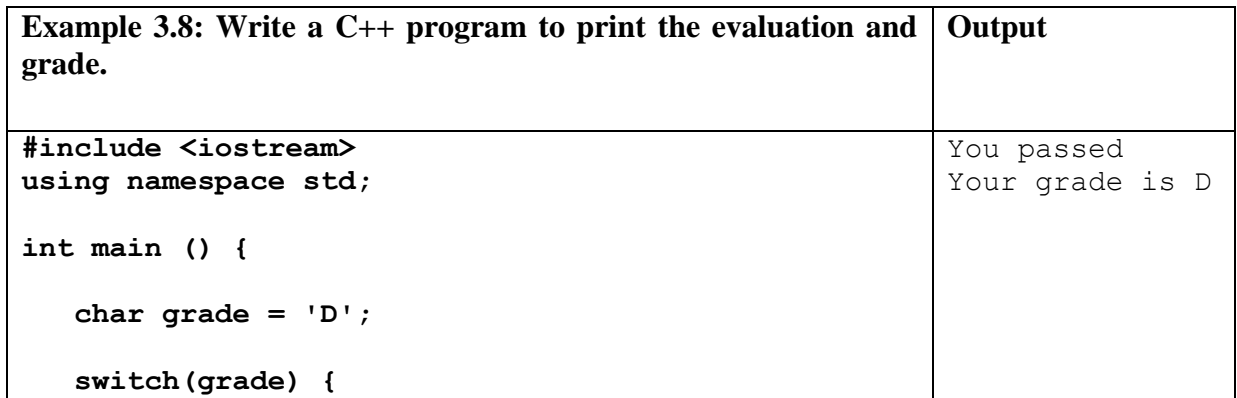

```
 case 'A' :
          cout << "Excellent!" << endl; 
          break;
       case 'B' :
       case 'C' :
          cout << "Well done" << endl;
          break;
       case 'D' :
          cout << "You passed" << endl;
          break;
       case 'F' :
          cout << "Better try again" << endl;
          break;
       default :
          cout << "Invalid grade" << endl;
   }
   cout << "Your grade is " << grade << endl;
   return 0;
}
```
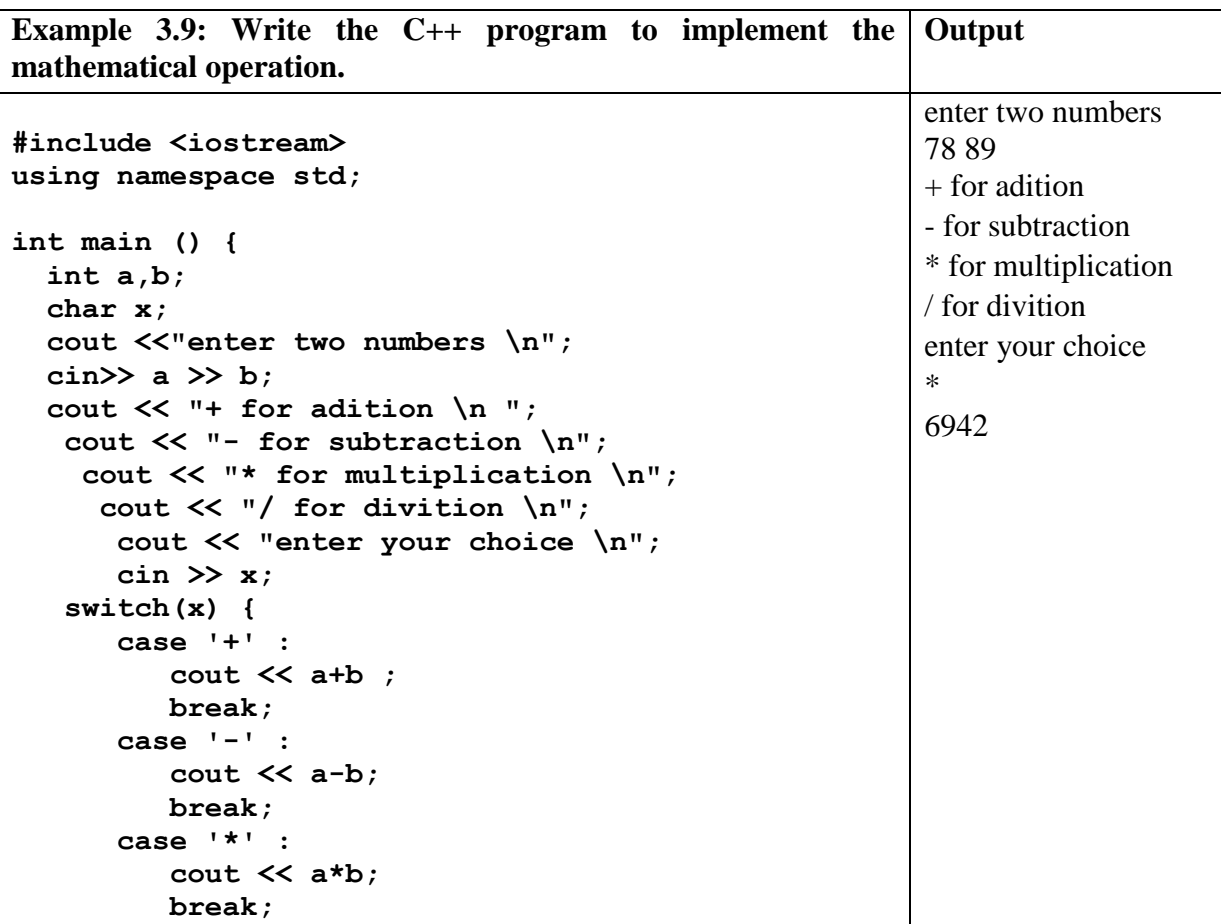

```
 case '/' :
        cout << a/b;
        break;
    default :
    break; 
 }
 return 0;
```
**}**

#### *3.7 The Nested Switch Selection Statements*

The syntax for a **switch** statement in  $C++$  is as follows:

```
Example: 
switch(ch1)
 {
    case 'A': 
       cout << "This A is part of outer switch";
       switch(ch2)
 {
          case 'A':
             cout << "This A is part of inner switch";
switch(selector) 
{
    case label1: statement(s); break;
    case label2: statement(s); break;
    case label3: switch (selctore2);
                 {
                 case label1: statement(s); break;
                  case label2: statement(s); break;
                  .
                  .
                 }
    case label-n: statement(s); break;
    default: statement(s);break;
}
```
**}**

```
 break;
       case 'B': // ...
    }
    break;
 case 'B': // ...
```
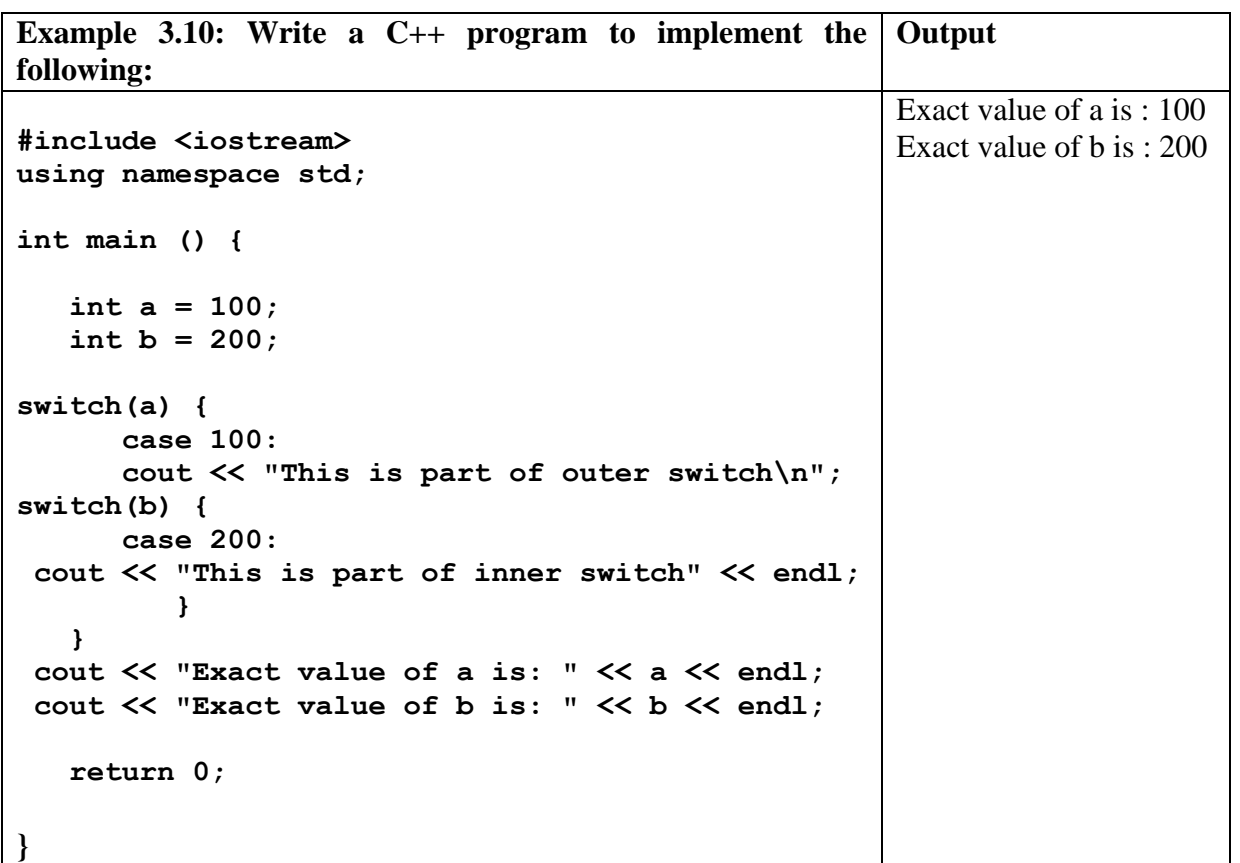

## **Chapter Four**

## **Loop Statements**

## *4.1 Selection Statement*

C++ provides three iteration structure: *While, do/while, and for.*

Loop statement allows us to execute a statement or group of statements multiple times and following is the general from of a loop statement in most of the programming languages:

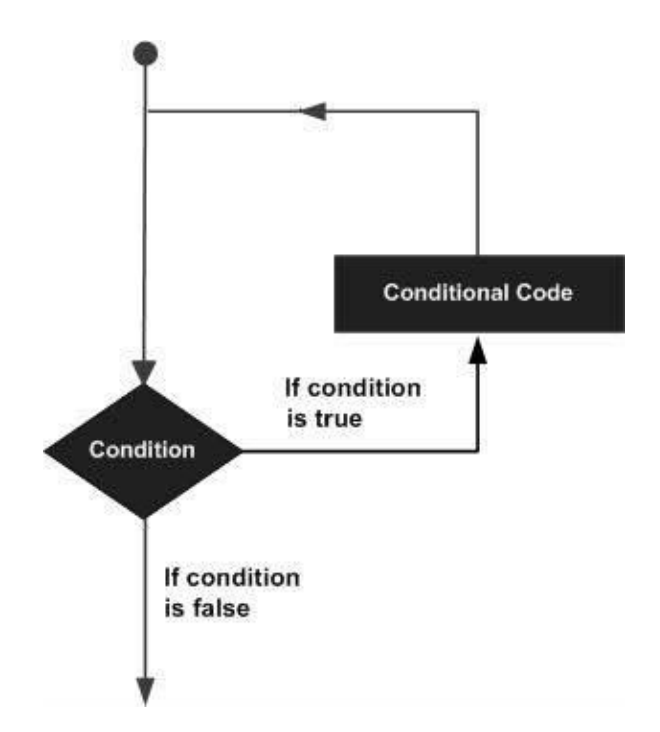

A loop becomes *infinite loop* if a condition never becomes *false*.

## *4.2 While Repetition Structure*

A **while** loop statement repeatedly executes a target statement as long as a given condition is *true*. The syntax of a while loop in C++ is:

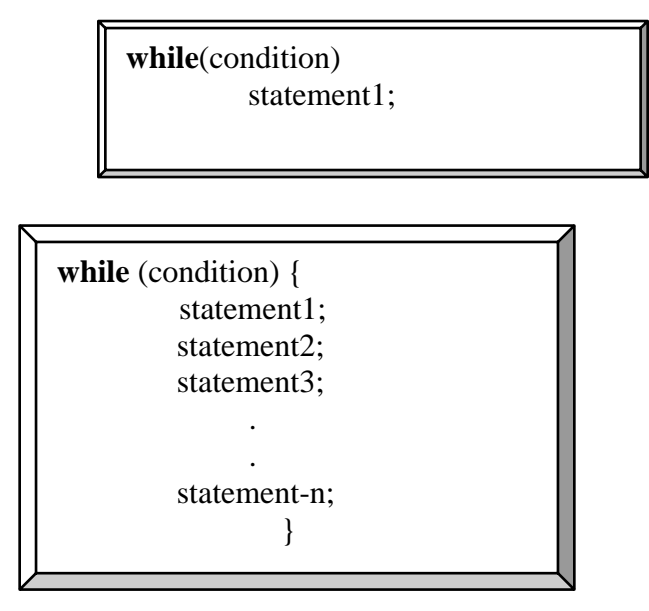

Here, **statement(s)** may be a single statement or a block of statements. The **condition** may be any expression, and true is any non-zero value. The loop iterates while the condition is *true*.

When the condition becomes *false,* program control passes to the line immediately following the loop.

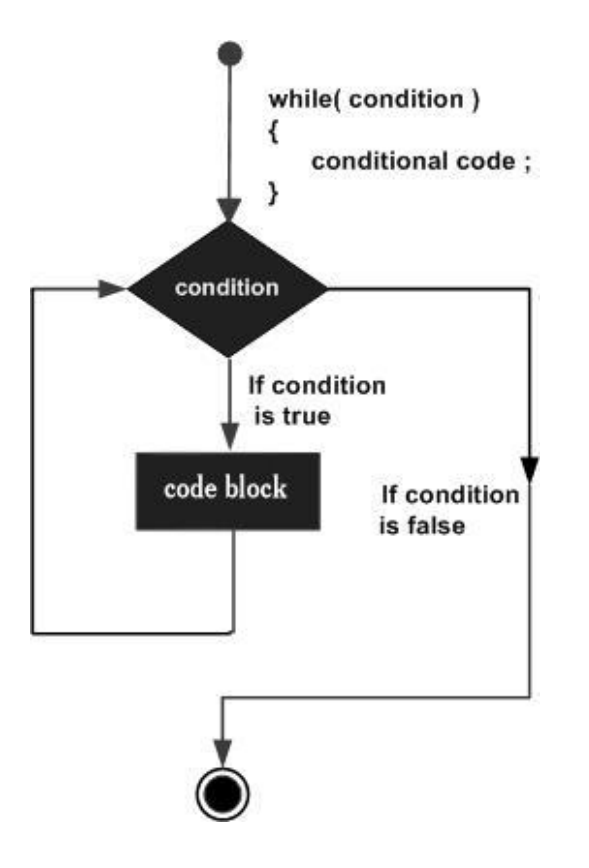

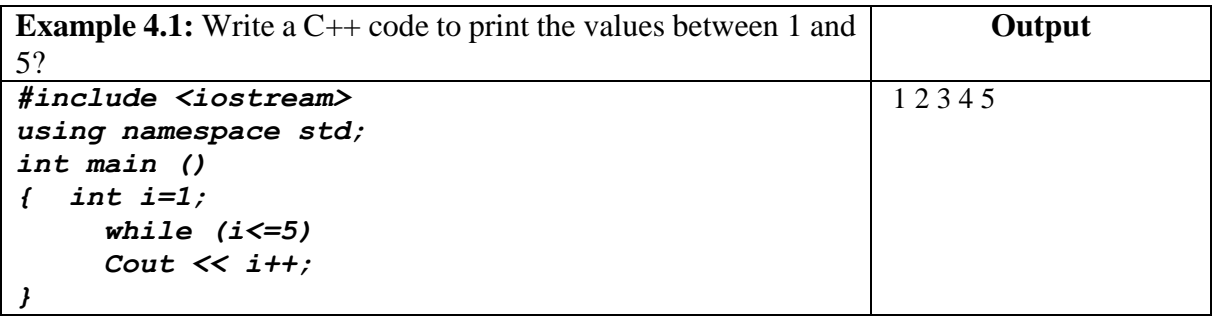

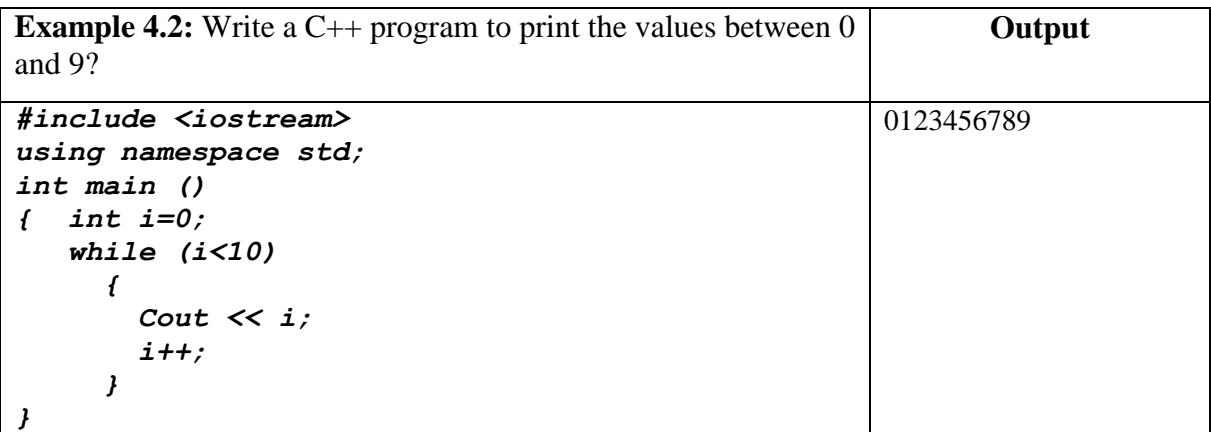

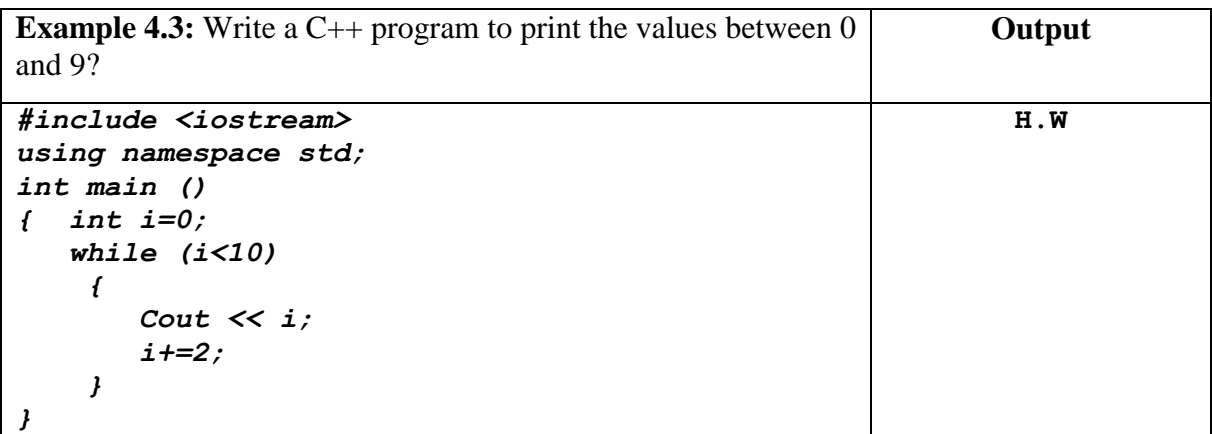

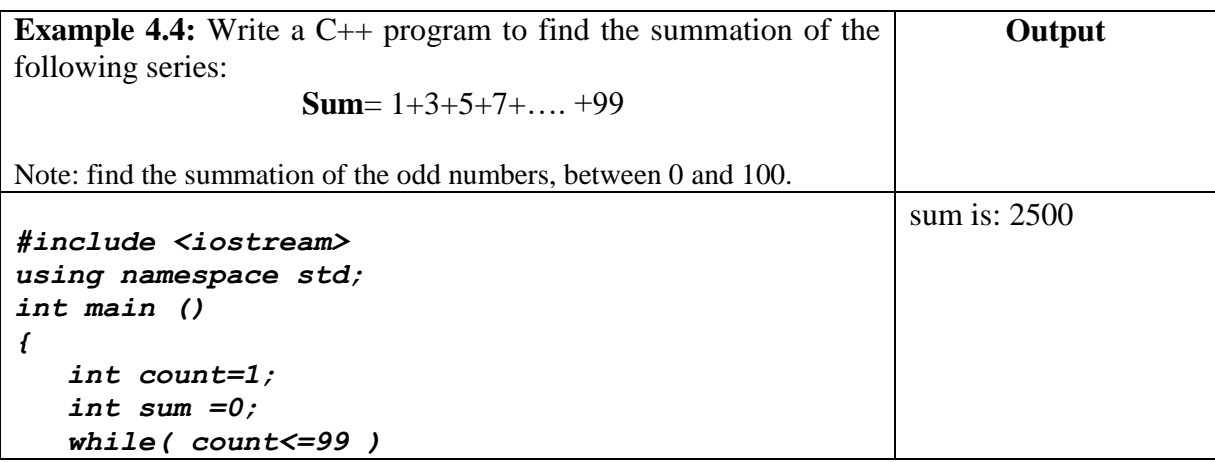

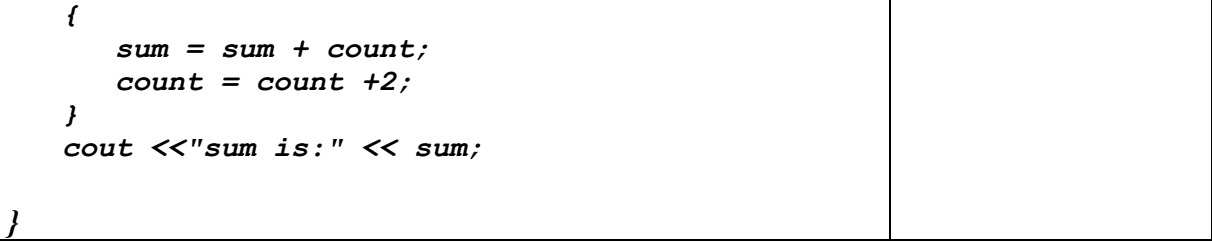

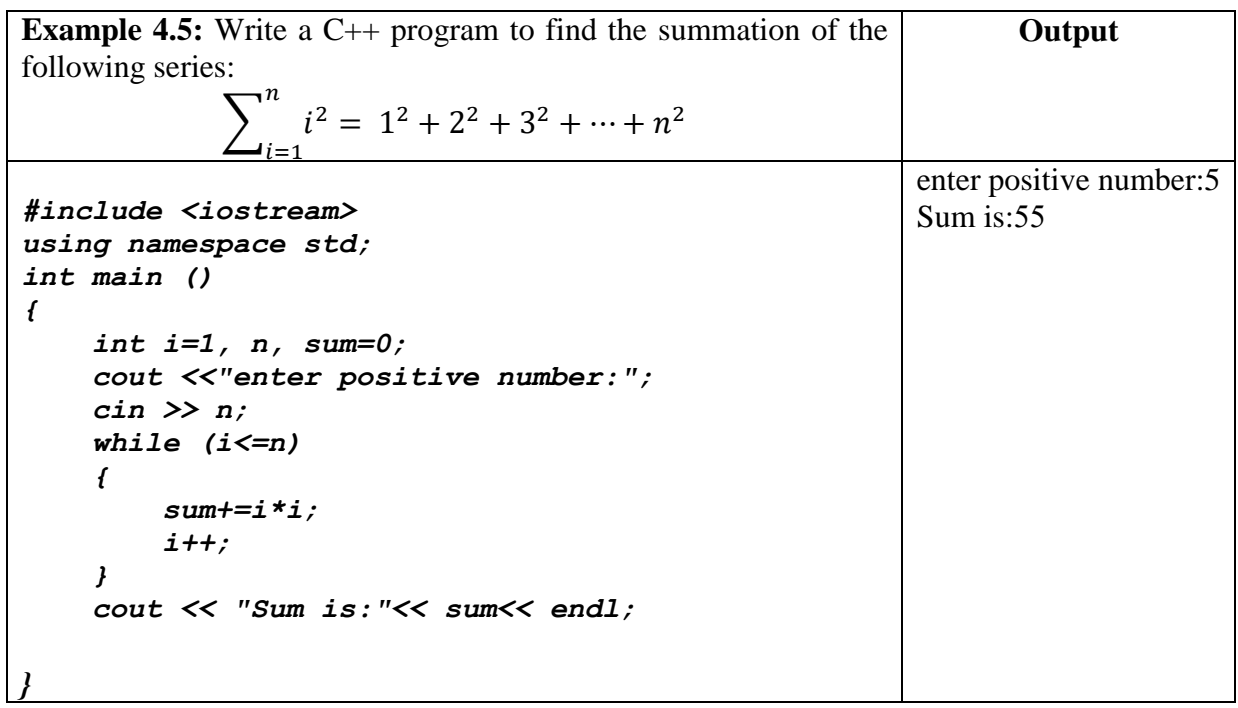

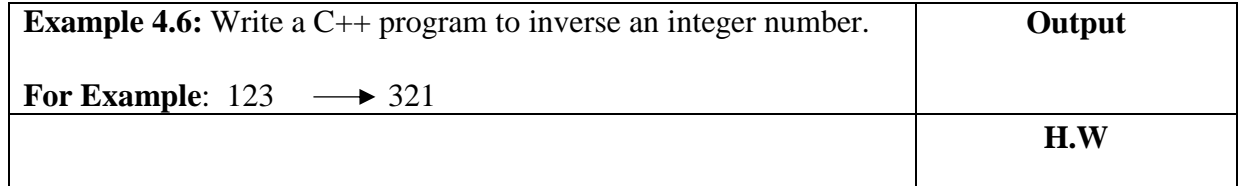

#### *4.3 Do / While Repetition Structure*

Unlike **while** loops, which test the loop condition at the top of the loop, the **do...while** loop checks its condition at the bottom of the loop. A **do...while** loop is similar to a while loop, except that a do...while loop is guaranteed to execute at least **one time**.

**The syntax of a do...while loop in C++ is:**

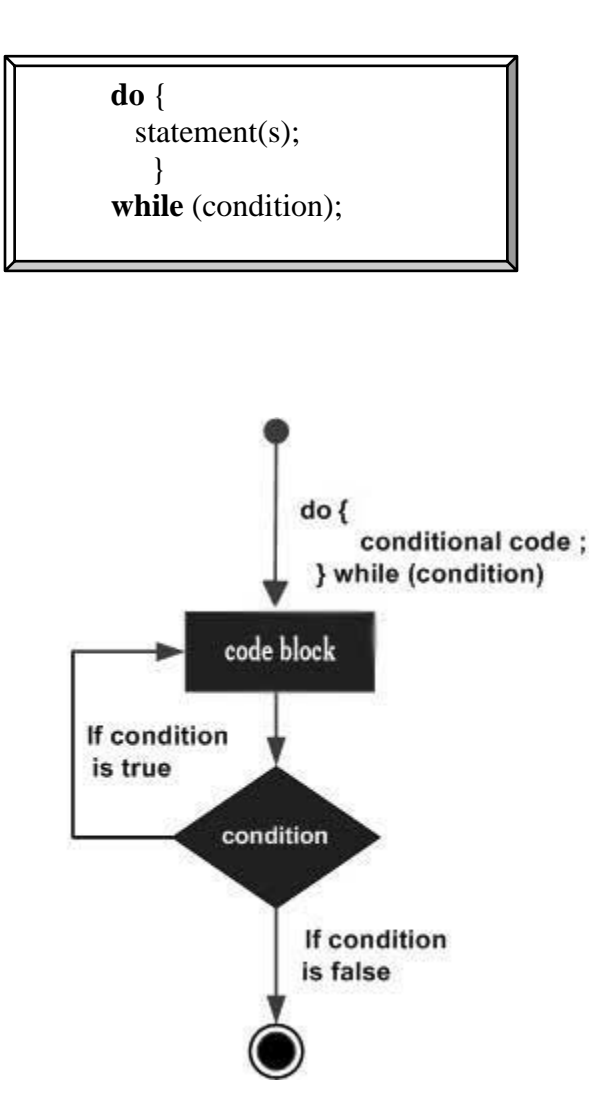

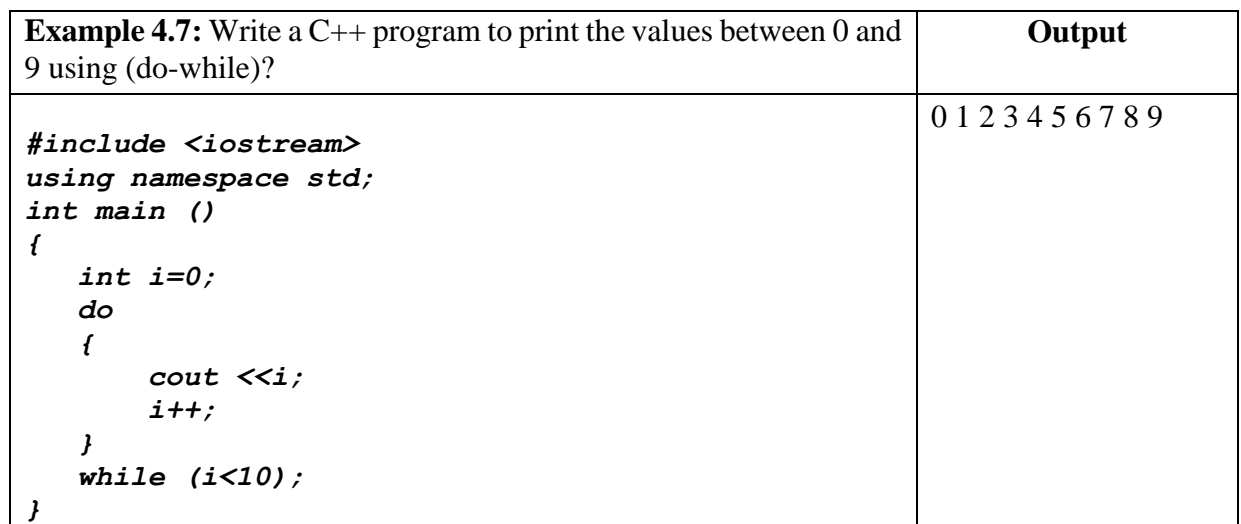

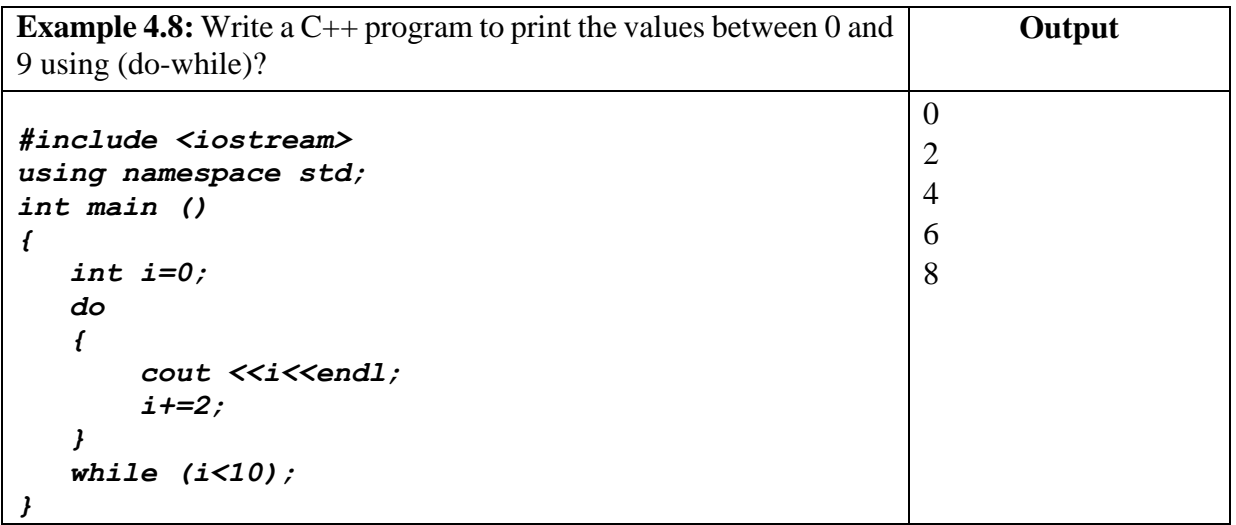

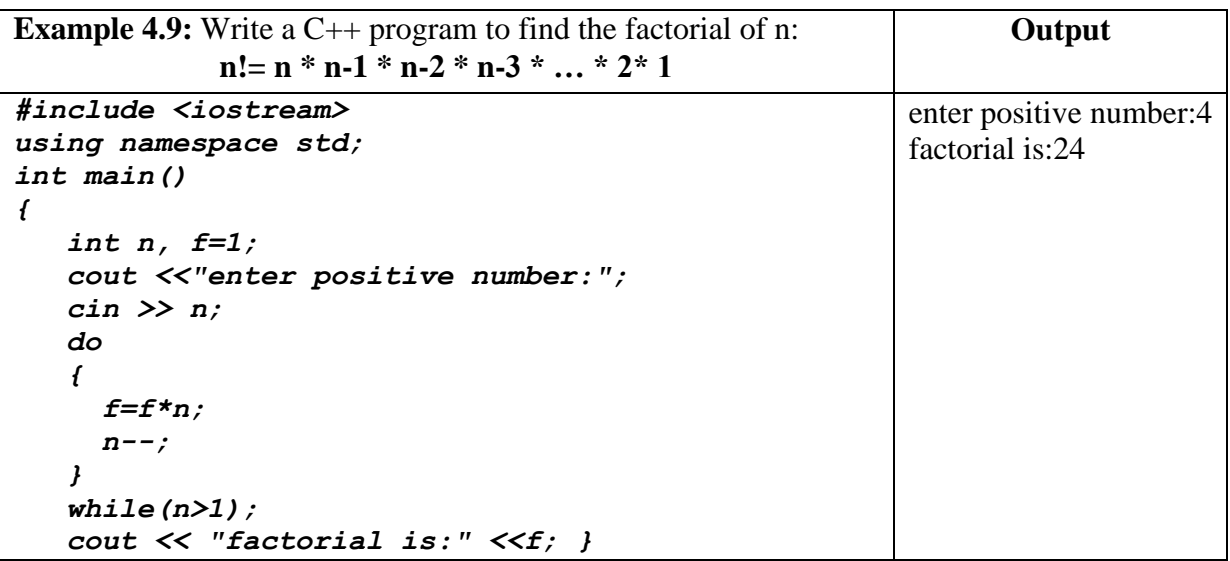

## *4.4 For Statement*

A **for** loop is a repetition control structure that allows you to efficiently write a loop that needs to execute a specific number of times.

**The syntax of for loop in C++ is:**

```
for (initial; condition; increment)
 {
   statement(s);
}
```
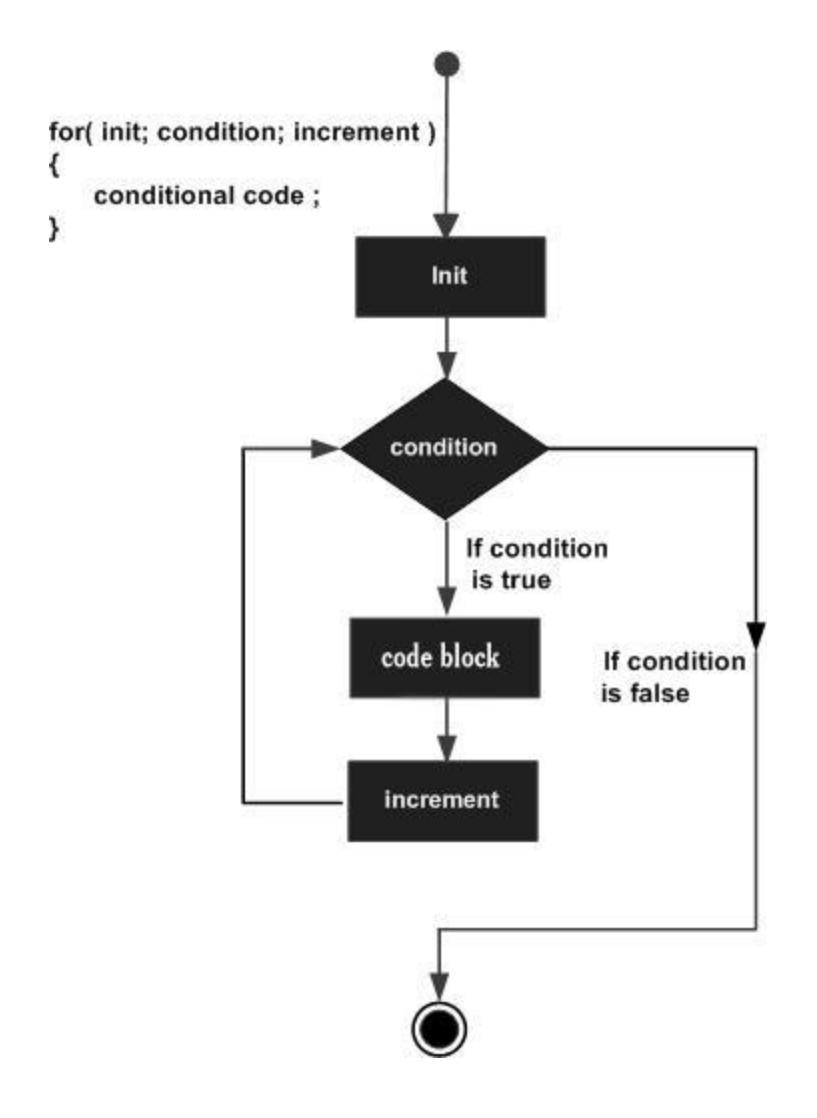

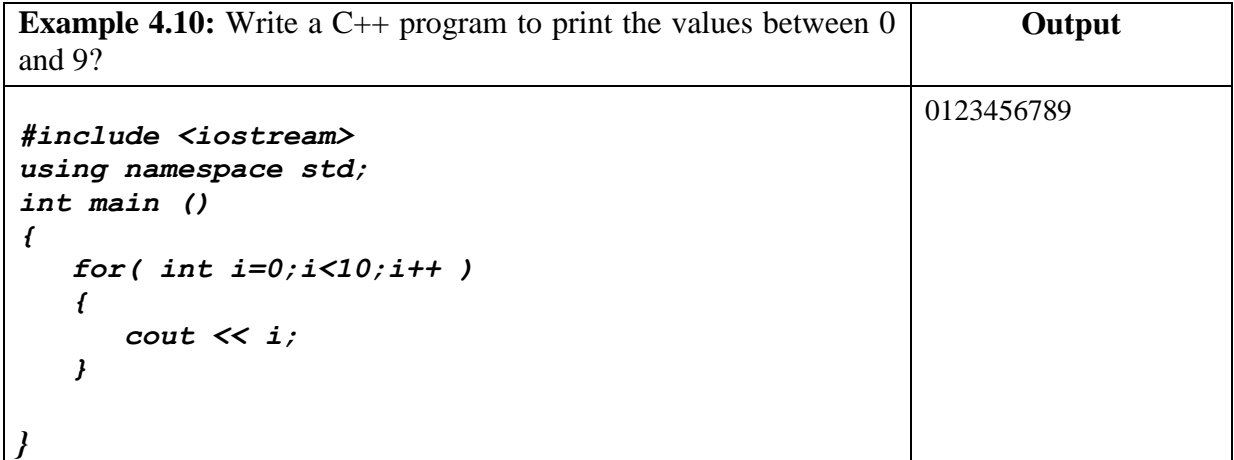

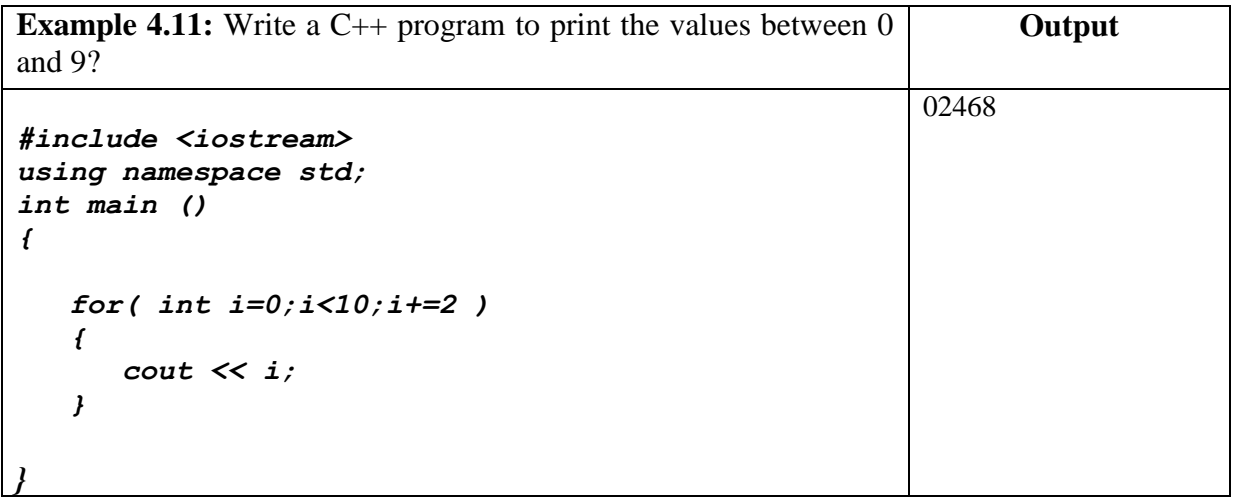

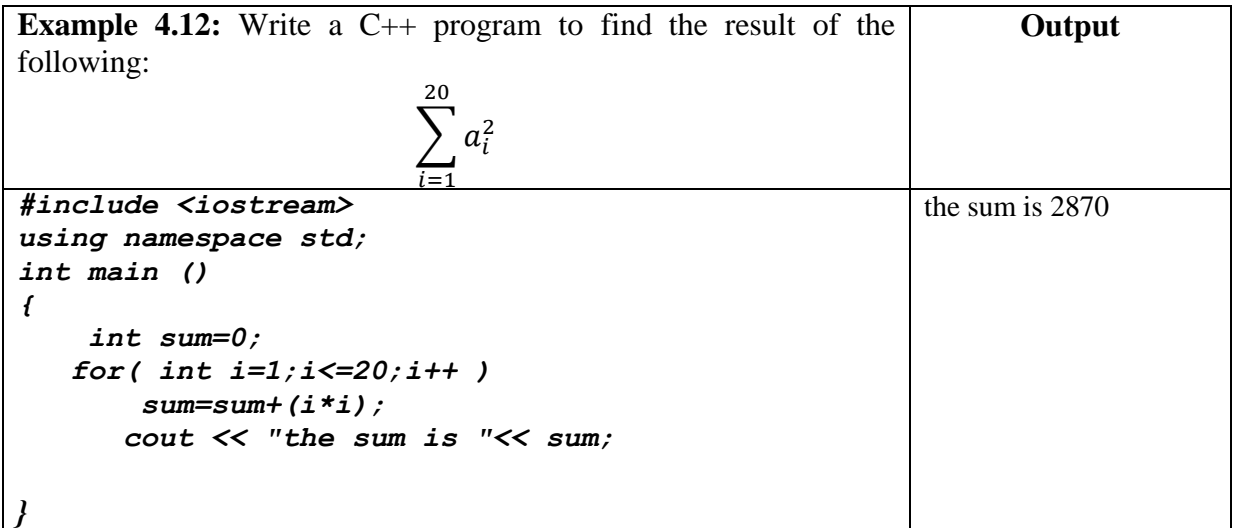

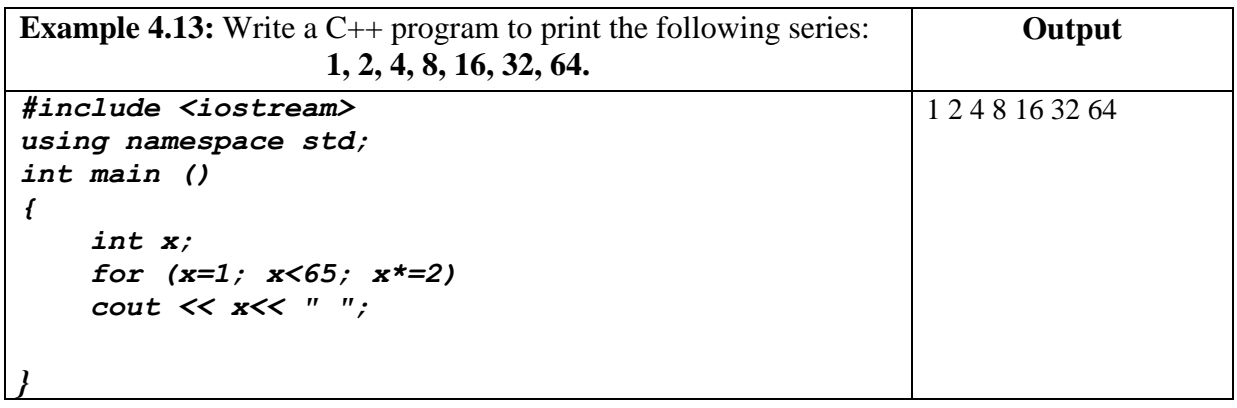

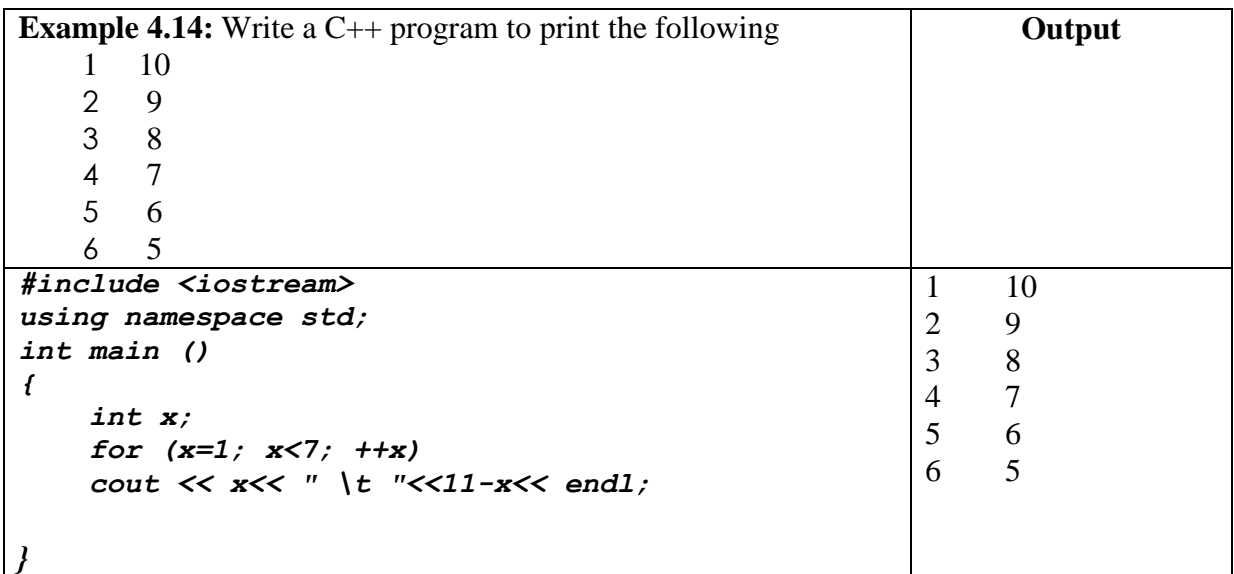

#### **More about For Statement:**

- We can use more than on control with for statement, as follow:

## **for (int m=1, int n=8; m<n; m++, n--)**

- We can create infinite loop, as follow:

**for ( ; ; )**

## *4.5 Nested Loops*

A loop can be nested inside of another loop.

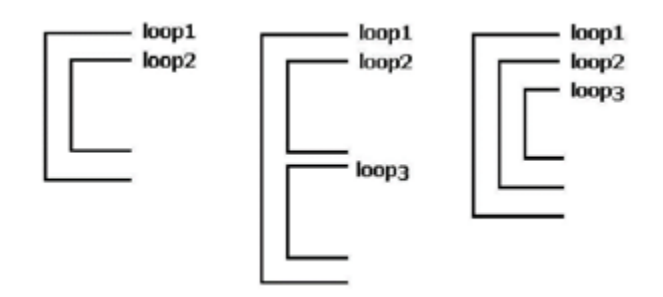

The syntax for a **nested for loop** statement in C++ is as follows:

```
for (initial; condition; increment) 
{
    for ( initial; condition; increment) {
       statement(s);
    }
    statement(s); // you can put more statements.
}
```
The syntax for a **nested while loop** statement in  $C++$  is as follows:

```
while(condition) 
{
    while(condition) {
       statement(s);
    }
    statement(s); // you can put more statements.
}
```
The syntax for a **nested do...while loop** statement in  $C++$  is as follows:

```
do 
{
    statement(s); 
    do 
    {
        statement(s);
    } 
      while( condition );
} 
 while( condition );
```
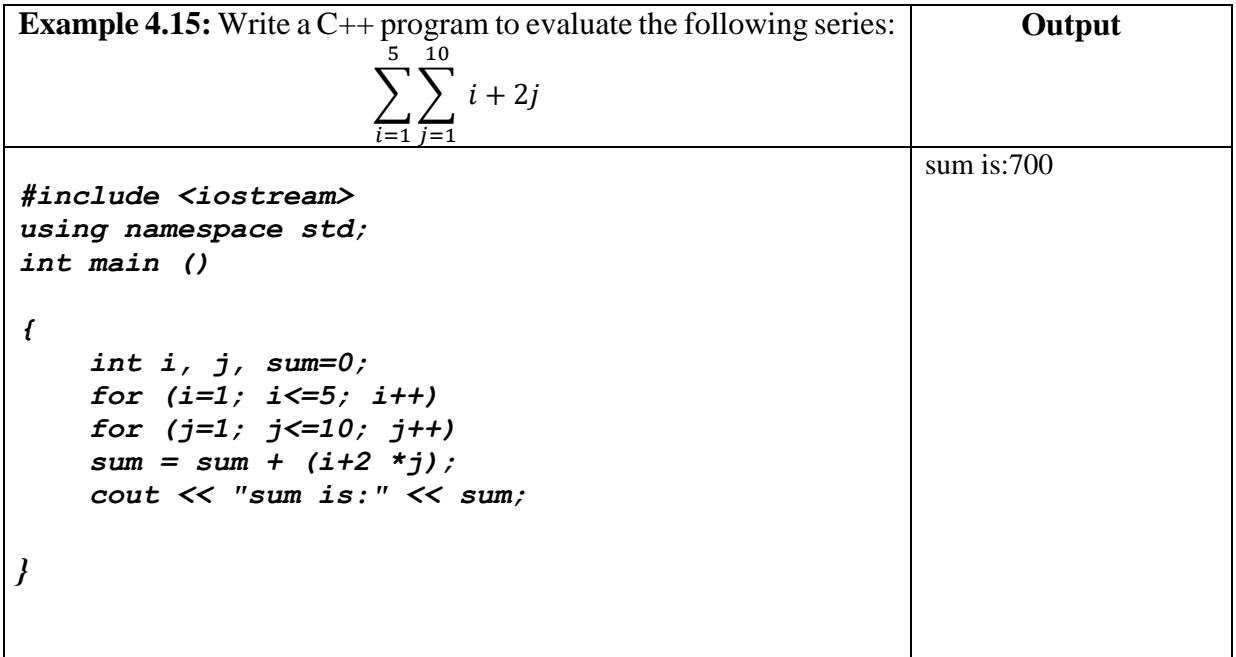

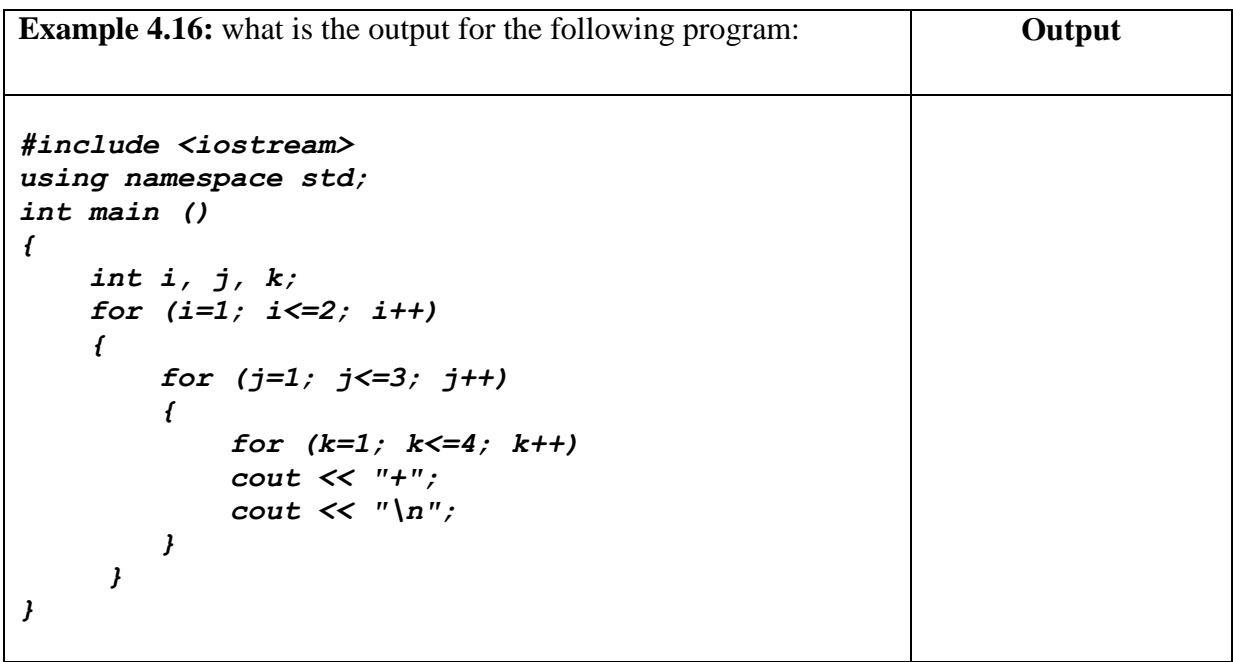

## *4.6 Break and Continue Control Statement 4.6.1 Break Control Statement*

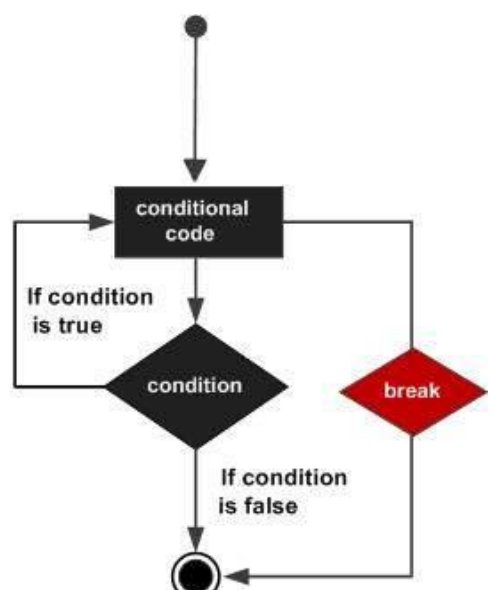

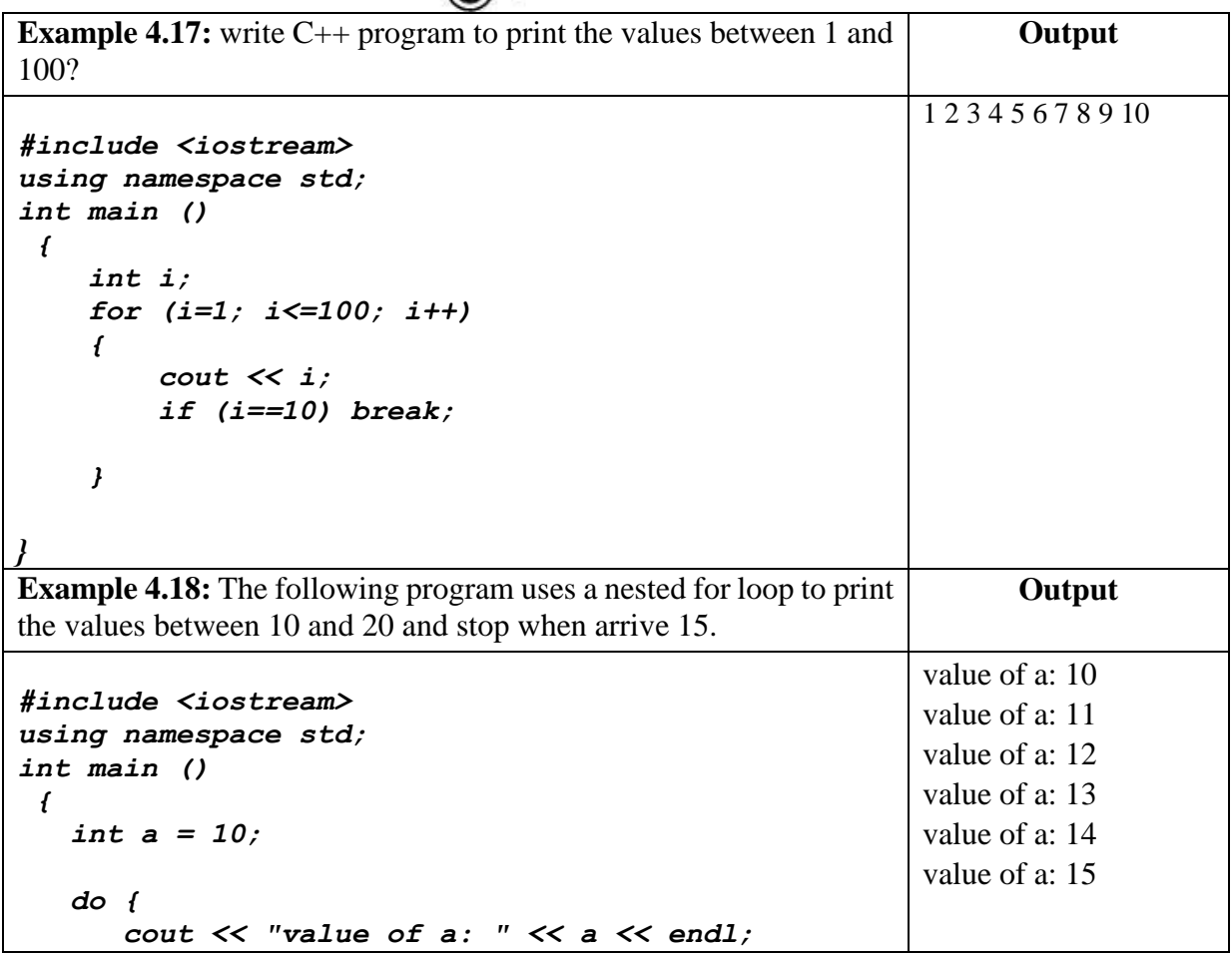

```
 a = a + 1;
        if( a > 15) 
          {
            break;
          }
       } 
       while( a < 20 );
      return 0;
}
```
## *4.6.2 Continue Control Statement*

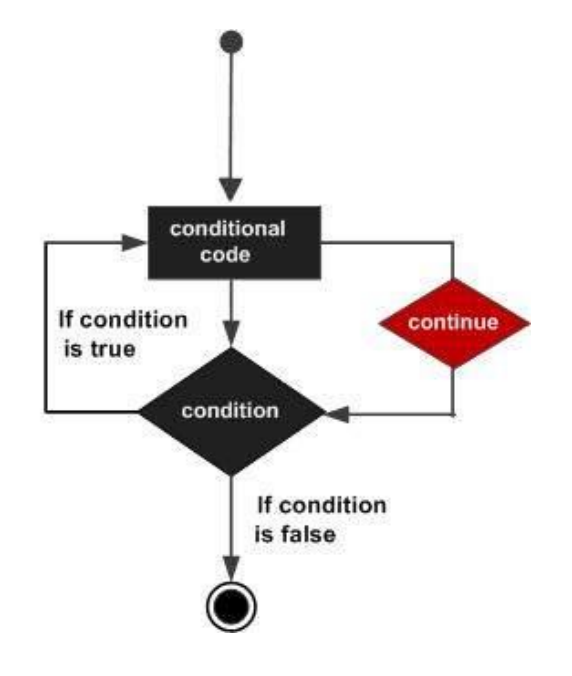

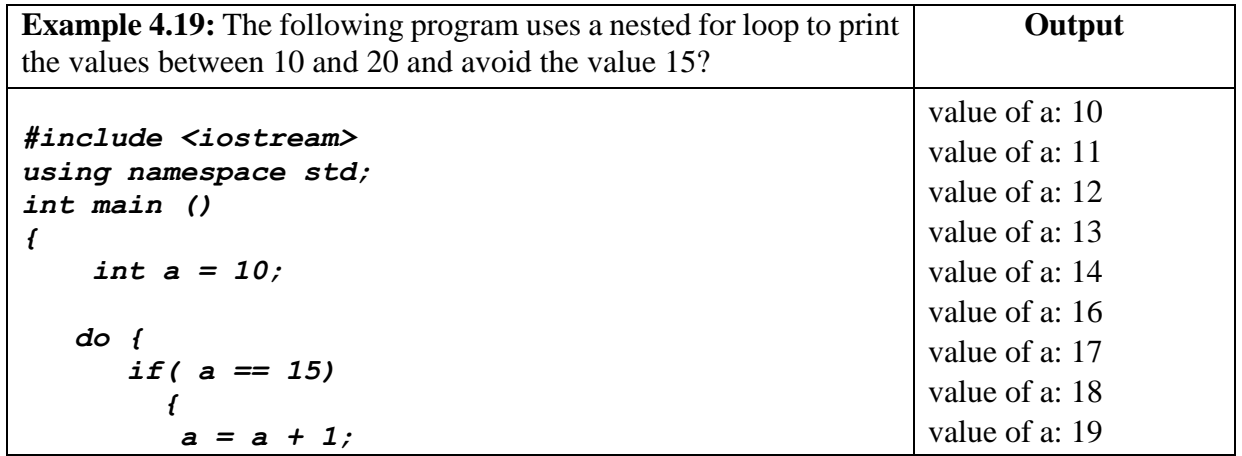

```
 continue;
         }
       cout << "value of a: " << a << endl;
       a = a + 1;
       } 
        while( a < 20 );
   return 0;
}
```
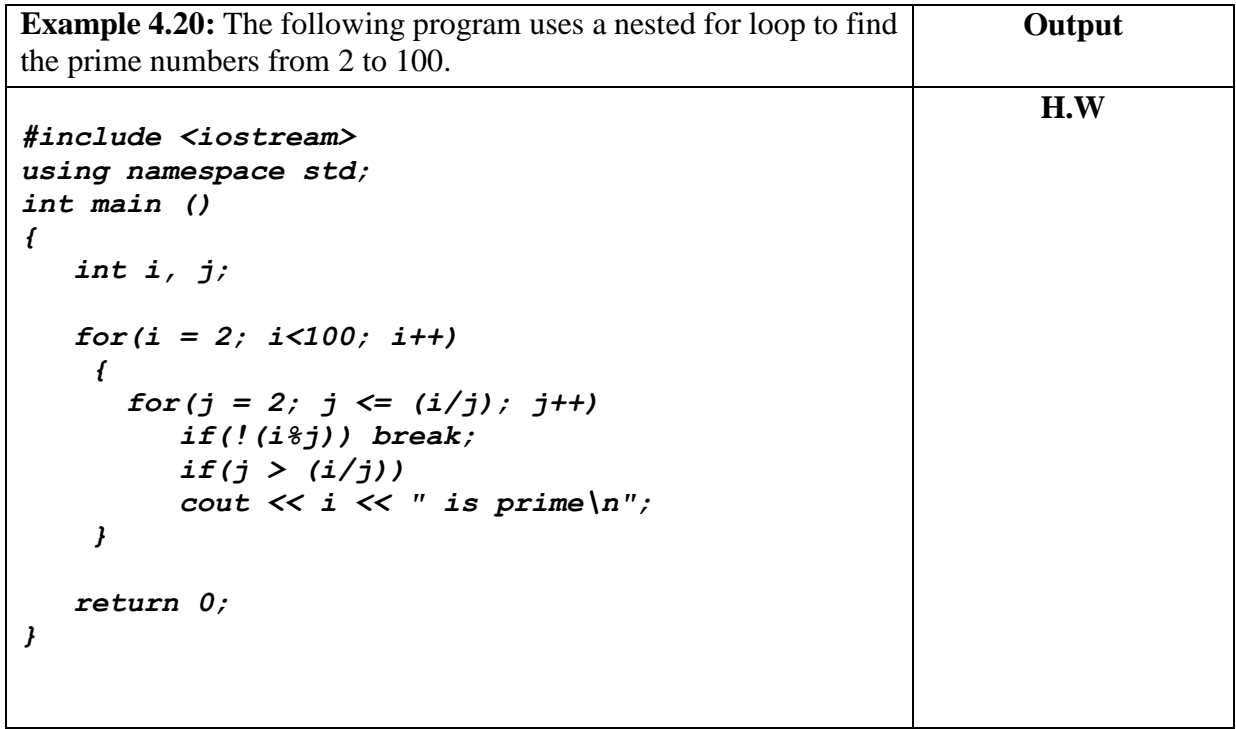

## **Questions**

- **Q1//** Write C++ program to read three marks of student and compute average, if the average greater than or equal 90 then print the "excellent average" in the middle of second line and otherwise print "average value" in the end of third line?
- **Q2//** Write C++ program to read 50 numbers then find the sum of all positive integer number which are divisible by 3 using (do-while) statement?
- **Q3//** Write C++ program to find the summation of the following series:  $sum = 1,1,2,3,5,8,13,21$
- **Q4//** Write C++ program to read float number and Rounding the float number to the nearest integer?
- **Q5//** Write C++ program to reads a character and print if it is digit  $(0.9)$ , capital letter  $(A,B, \ldots, Z)$ , small letter  $(a, b, \ldots, z)$ , special character  $(+, \cdot, \cdot, \mathcal{Q}, \#$ ,  $\{, \geq, \dots \}$ .

**Q6//** Write C++ program to find the summation of the following series:

$$
sum = 1,3,9,27,81
$$

**Q7//** Write C++ program to Display multiplication table up to a given range?

**Q8//** Write C++ program to print the summation of the following series:  $S = x^2 + x^4 + x^8 + \dots + x^n$ 

**Q9//** Write C++ program to show the numbers in the figure below:

```
1
            333
            55555
            333
 1
```
- **Q10//** Write C++ program to find the summation of the following series:  $1 + (1/2)^2 + (1/3)^3 + (1/4)^4 + \ldots + (1/n)^n$
- **Q11//** Write C++ program to find the perfect number of a positive number? For example: 6 is Perfect Number since divisor of 6 are 1, 2 and 3. Sum of its divisor is  $1+2+3 = 6$  But 15 is not a Perfect Number since divisor of 15 are 1, 3 and 5. Sum of its divisor is  $1 + 3 + 5 \neq 15$ .

## **Q12// What the Output of Following**

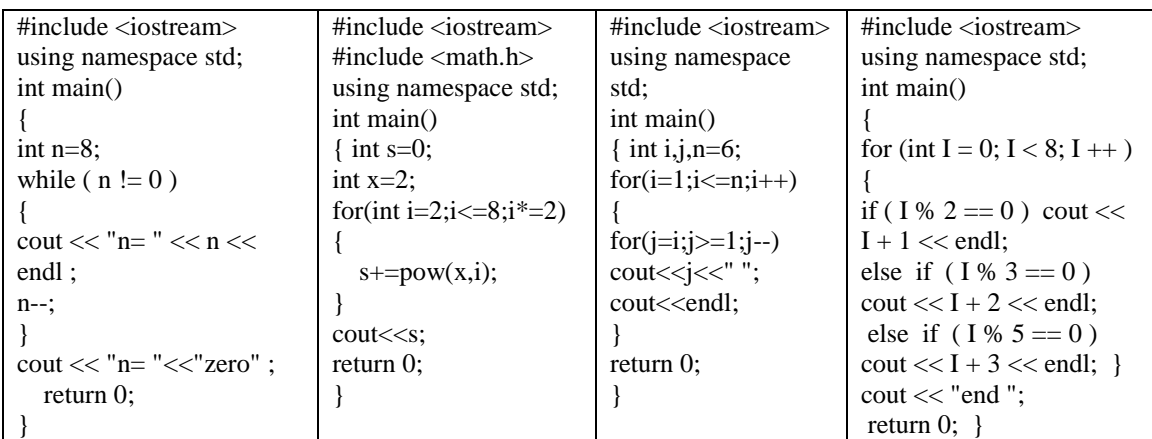

## *References*

- **1-** Paul J. Deitel and Harvey Deitel. 2016. C# 6 for Programmers (6th Edition) (6th. ed.). Prentice Hall Press, USA.
- **2-** Perkins, Benjamin, Jacob Vibe Hammer, and Jon D. Reid. beginning C# 6 programming with visual studio 2015. John Wiley & Sons, 2015.
- **3-** Albahari, Joseph. C# 10 in a Nutshell. " O'Reilly Media, Inc.", 2022.
- **4-** Rob Miles,# Programming Yellow Book , "Cheese" Edition 8.1 December 2019.
- **5-** Almeida, Fernando. "Visual C# .NET: Console Applications and Windows Forms." no. July (2018): 63.
- **6-** Perkins, Benjamin, Jacob Vibe Hammer, and Jon D. Reid. beginning C# 6 programming with visual studio 2015. John Wiley & Sons, 2015.